**West University of Timisoara, Computer Science Department** PMD, **IE II, IR II, spring 2021**

**Course no. 3** *phd. lecturer Liviu Octavian Mafteiu-Scai*

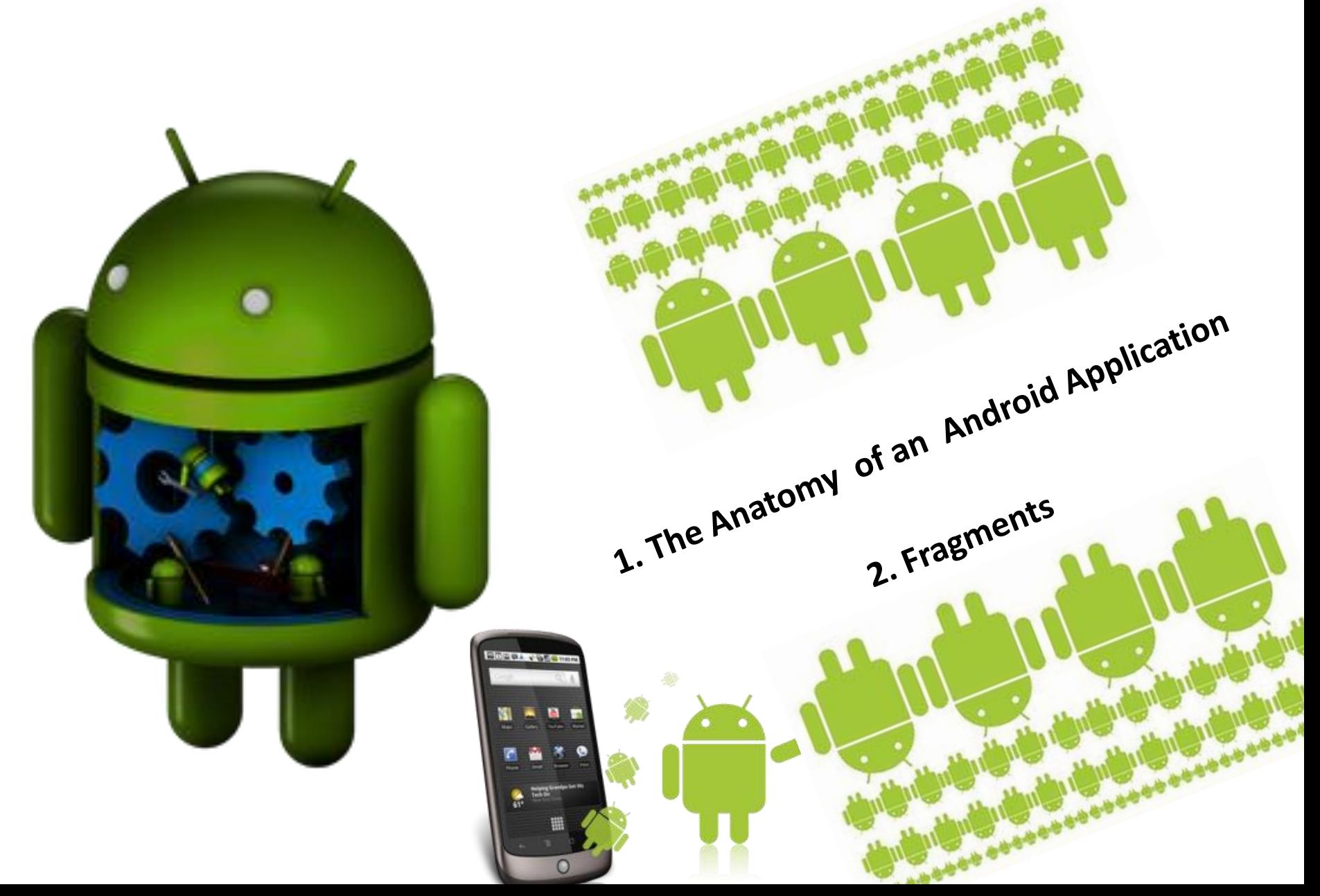

# Content:

- Android Activities
- Android Intents
- Broadcast Intents
- Broadcast Receivers
- Android Services
- The Application Manifest
- Application Resources
- Application Context

Apps = one ar more *Activities* linked together, to do one or more tasks

*Remember: Activity is not a task*

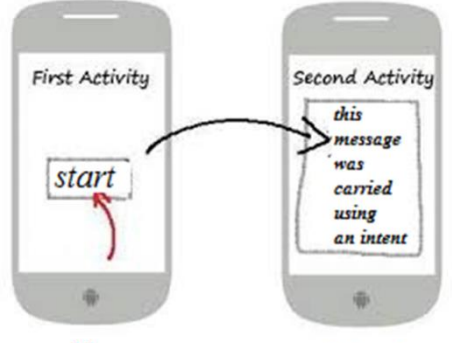

called

caller

**Definition:** An activity is a single, standalone module of application functionality that usually has a single user interface screen (a view) and its corresponding functionality (layout).

*Example: In a game, we have an activity screen (main activity) that displays game's scene, score, user's account, themes, and so on. A second activity could be a screen where the user types their personal data.*

**Each activity is implemented as a single class that extends the Android Activity base class**.

# **In fact, most mobile apps consist of multiple screens. ! For each screen we have an activity !**

*Example: a text messaging application might have one screen that shows a list of contacts to send messages to, a second screen to write the message to the chosen contact, and other screens to review old messages. Each of these screens would be implemented as an activity.*

#### **Moving to another screen means starting a new activity.**

### **In some cases an Activity may return a value/object to the previous activity.**

*Example: an activity that lets the user pick a photo in called activity would return the chosen photo to the caller.*

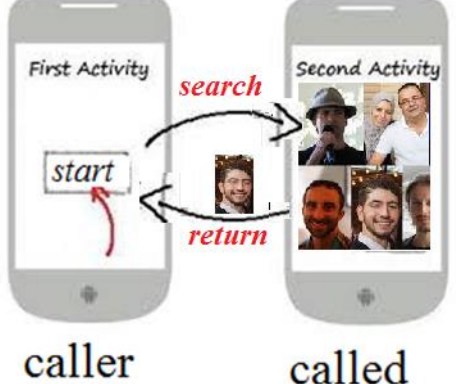

When a new screen opens, the current screen (at this moment will be previous) is paused and put onto a history stack. ->

The user can navigate backward through previously opened screens in the history.

->

Screens can also choose to be removed from the history stack when it would be inappropriate for them to remain.

->

Android retains history stacks for each application launched from the home screen.

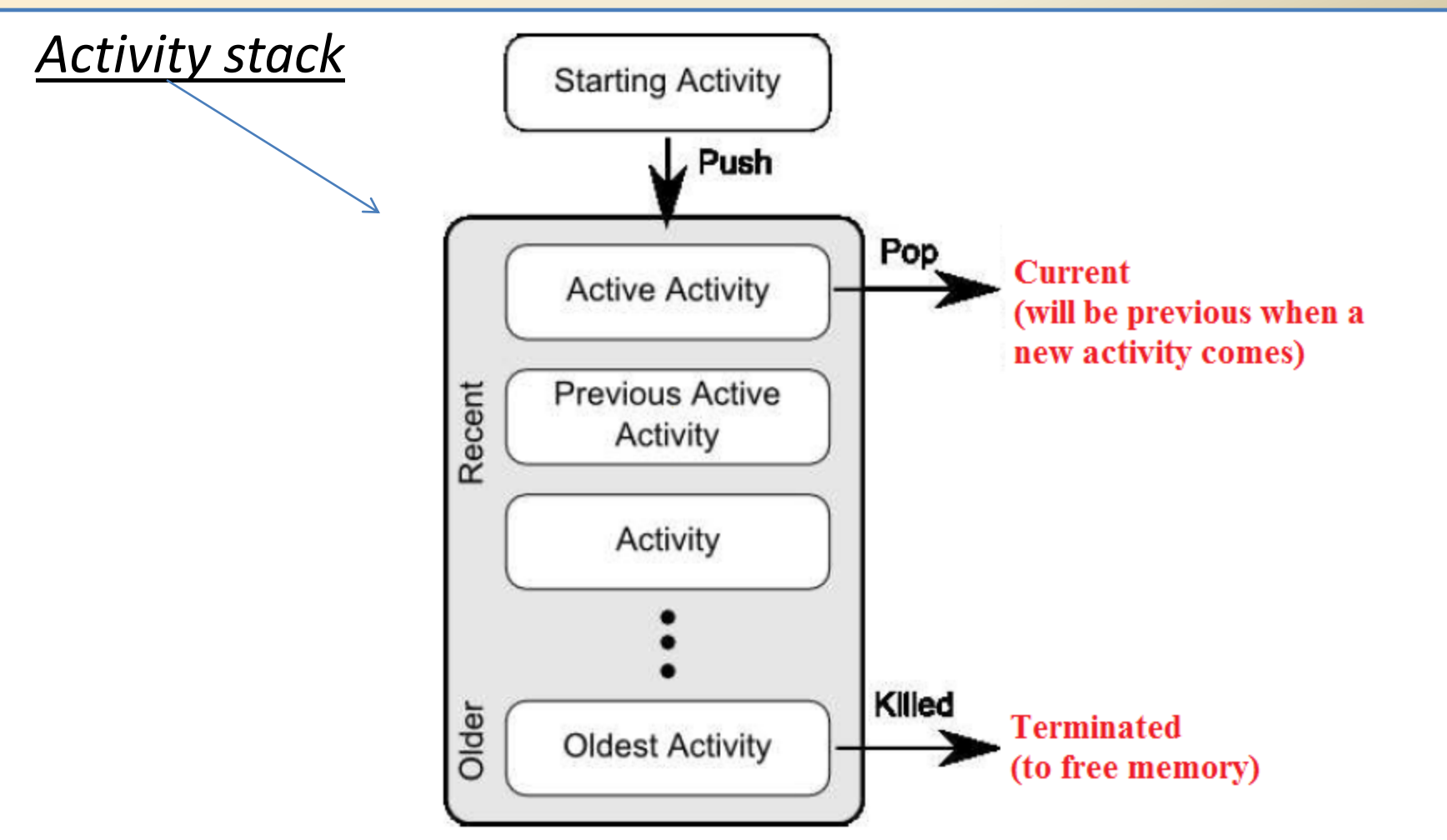

An activity cannot directly call methods or access data of another activity.

This is achieved using *Intents* and *Content Providers*.

**Intents** are the mechanism by which one activity (caller) is able to launch another activity (called)

An intent implement the flow through the activities.

Intents consist of a description of the operation to be performed (action and data)

Android uses a special class called *Intent* to move from screen to screen (caller activity -> called activity)

Intents describe what an application wants done.

The two most important parts of the intent data structure are the action and the data transmitted.

*Typical values for action are MAIN, VIEW, PICK, EDIT, etc. The data is expressed as a Uniform Resource Indicator (URI).*

*What is URI? URI is a string of characters that identifies a particular resource. URI does nothing!*

*Example: to view a website in the browser, you would create an Intent with the VIEW action and the data set to a Website-URI:* **new Intent(android.content.Intent.***VIEW\_ACTION***, ContentURI.***create***("http://uvt.ro"));**

**Explicit Intents**: they request the launch of a specific activity by specifying the activity by class name.

**Implicit Intents**: by starting the type of action to be performed. Android runtime will select the activity to launch that most closely matches the criteria specified by the Intent using a process referred to as *Intent Resolution*.

*Examples:*

*Explicit intent: pass the information from one activity to another (see our multiple activities example where string "123" were passed, Course no. 2)*

*Implicit intent: send an intent requesting that the content of a particular web page be loaded and displayed to the user (see second example from same course)*

Navigating from screen to screen is accomplished by resolving intents.

To navigate forward, an activity calls *startActivity(myIntent)*.

The system then looks at the intent filters for all installed applications and picks the activity whose intent filters best matches *myIntent*.

The new activity is informed of the intent, which causes it to be launched.

- The process of resolving intents happens at runtime when *startActivity* is called.
- An **intent filter** is a description of what intents an activity is capable of handling.
- Activities publish their IntentFilters in A*ndroidManifest.xml*

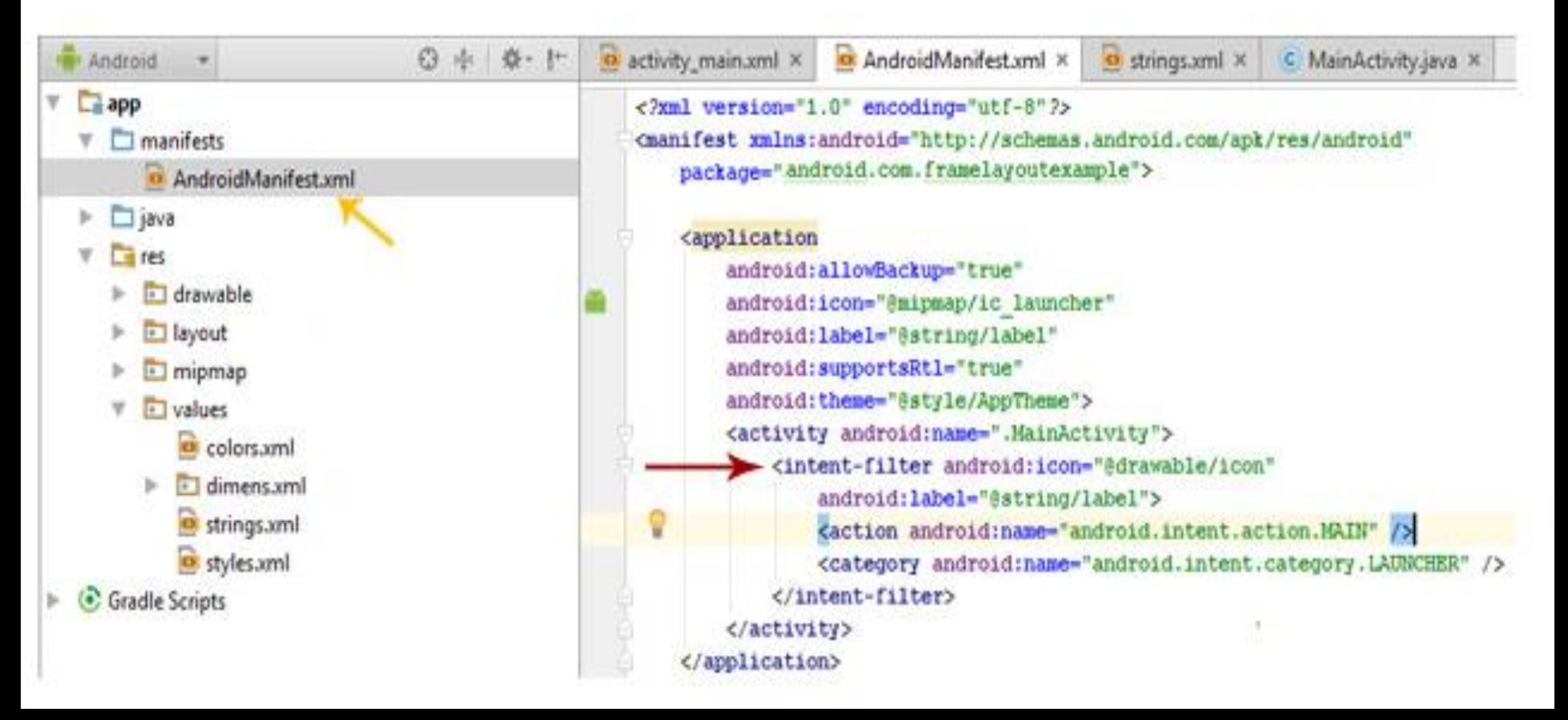

# **Intent Receiver**

- You can use an Intent Receiver when you want to code an app that has a reaction to an external event (*when the phone rings, or when the data network is available, or when it's midnight)*.
- To create an alert when your phone rings:
- -import android.telephony.TelephonyManager;
- -**create** : extend class **public class PhoneReceiver extends** BroadcastReceiver
- -**declare a method**: **public void** onReceive(Context context, Intent intent)
- -use intent to take the caller phone number: givenstring= intent.getExtras()
- Put the given number into a string to be displayed ) or other action): String phoneNumber = givenstring.getString(TelephonyManager.EXTRA\_INCOMING\_NUMBER);
- In most cases, Intent receivers do not display a UI. Sometimes they may display *Notifications* to alert the user if something interesting has happened.
- Intent receivers are also registered in *AndroidManifest.xml*

### **Broadcast Intents**

*Broadcast Intent*: is sent out to all applications that have registered an "interested" *Broadcast Receiver*.

*Example: Broadcast Intents can be used to indicate changes in device status such as the completion of system start up, connection of an external power source to the device or the screen being turned off.*

A Broadcast Intent can be:

- *normal* (asynchronous): it is sent to all interested Broadcast Receivers at the same time
- ordered: it is sent to one Broadcast receiver at a time where it can be processed.

**Broadcast Intents -** Example:

*Intent broadcastintent = new Intent(); broadcastintent.setAction("bci.example"); broadcastintent.putExtra("SentData", 123); sendBroadcast(broadcastintent);*

The code creates and sends a broadcast intent including a *unique action string(SentData)* and *data(123)*.

The action string(*SentData*), which identifies the broadcast event, must be unique

In Manifest. xml file must be the <action> tag inside <activity> tag to set an action:

*<action android:name="bci.example" > </action>*

#### **Broadcast Receivers**

Broadcast Receivers are the mechanism by which applications are able to respond to Broadcast Intents. An application listens for specific broadcast intents by registering a

broadcast receiver.

A **Broadcast Receiver must be registered by an application** and configured with an *Intent Filter* to indicate the types of broadcast in which it is interested (in Manifest file)

Note that **a broadcast receiver does not need to be running all the time**. Only when an event that a matching intent is detected, the Android runtime system will automatically start up the broadcast receiver before calling the *onReceive()* method.

**Broadcast Receivers operate in the background and do not have a user interface.** 

```
Broadcast Receivers – Example
```

```
The Broadcast Receiver subclass:
import android.content.BroadcastReceiver;
```
 *}*

*}*

```
….
public class BCReceiver extends BroadcastReceiver {
     public BCReceiver() {
     }
```
*public void onReceive(Context context, Intent intent) {*

 *// here must be the code to be performed when the broadcast is detected*

In Manifest file, a <receiver> entry must be added for the receiver: *<receiver android:name="BCReceiver" >*

### **Android Services**

Android Services are processes that run in the background and do not have a user interface.

They can be started and managed from Activities, Broadcast Receivers or other Services.

Android Services are ideal for situations where an application needs to continue performing tasks but does not necessarily need a user interface to be visible to the user.

Although Services lack a user interface, they can still notify the user of events using notifications and *toasts* (small notification messages that appear on the screen without interrupting the currently visible activity).

### *Android Services*

#### *Example:*

*A media player playing songs from a play list. In this media player application, there would probably be one or more activities that allow the user to choose songs and start playing them (UI exists). However, the music playback itself should not be handled by an activity because the user will expect the music to keep playing even after navigating to a new screen (another app). The system will then keep the music playback service running until it has finished.* 

When connected to a service, you can communicate with it through an interface exposed by the service. *In case of music service example, this might allow you to pause, rewind, choose songs, set volume.. etc.* 

*StartService()* and *stopService()* techniques are needed to start and stop the service. *public class SampleService extends Service {….. !!! The service can be stoped by itself or a user! !!*

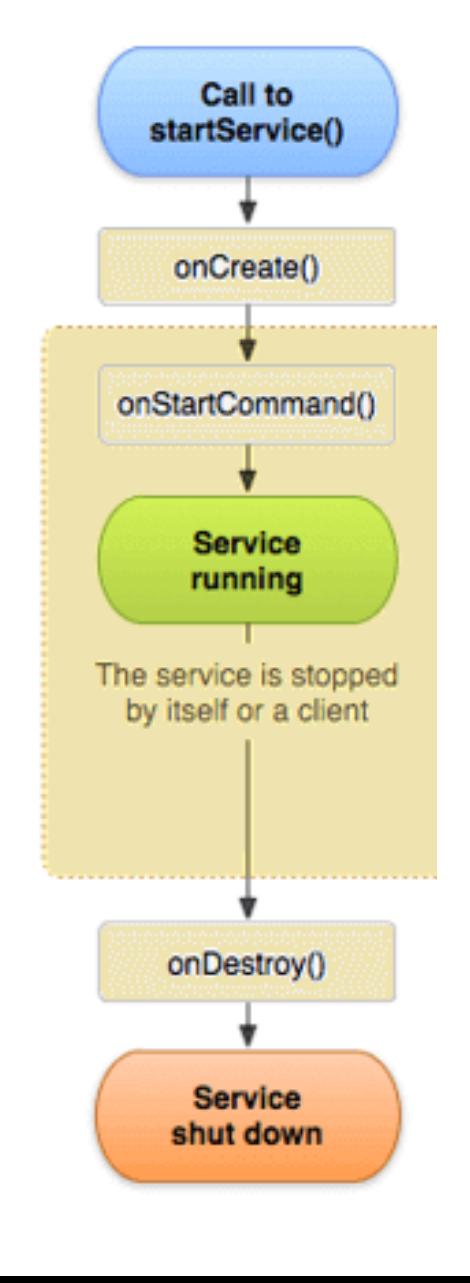

### *EXAMPLE Android Services – a media player service implementation*

**Start MediaService** => the default ringtone will start playing

**Stop MediaService** => will stop the service

It will continue playing between two ClickOn() (START ->STOP) (until we stop the service)

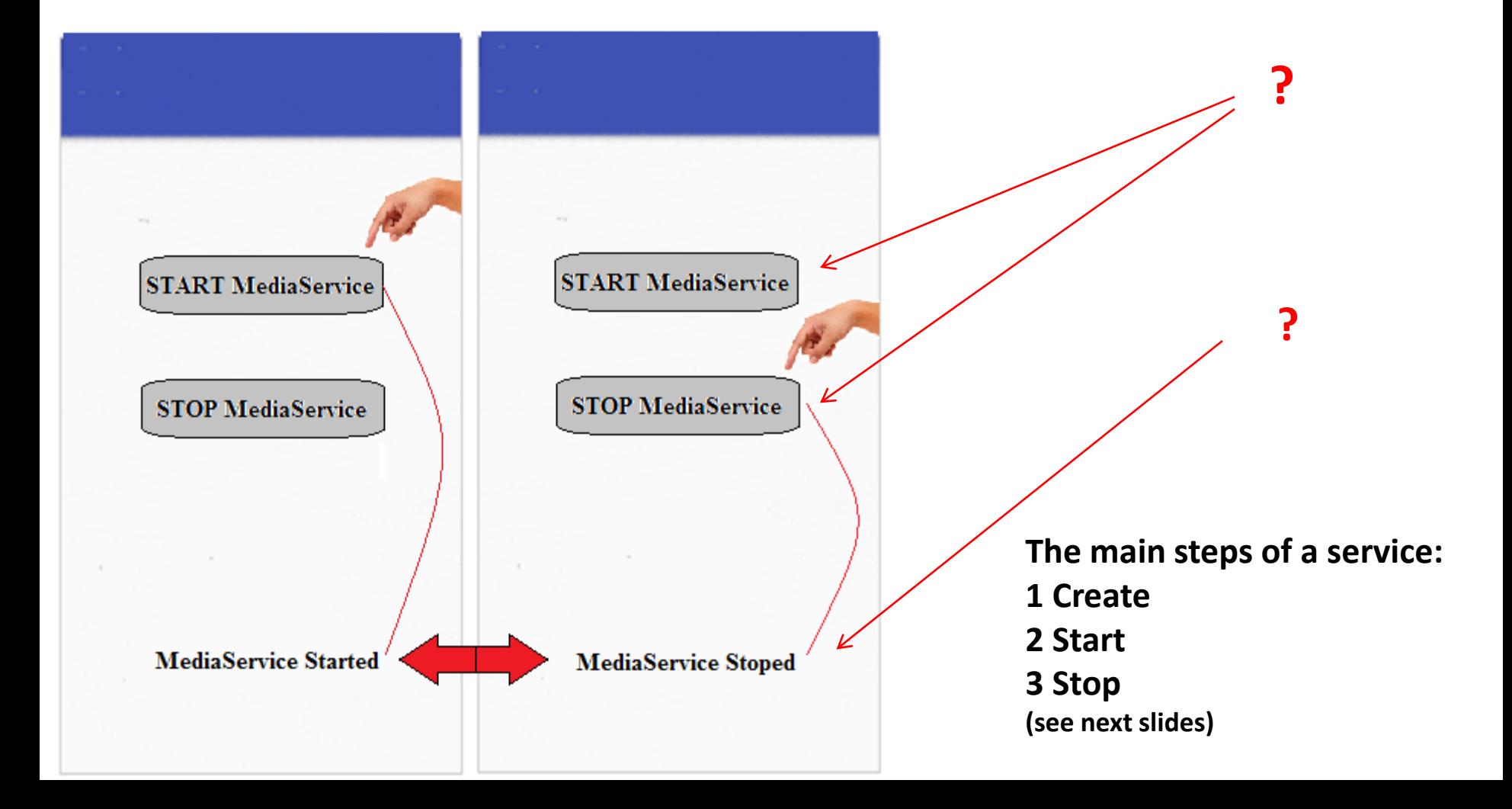

### **Android Services –a media player service implementation MainActivity.java**

}

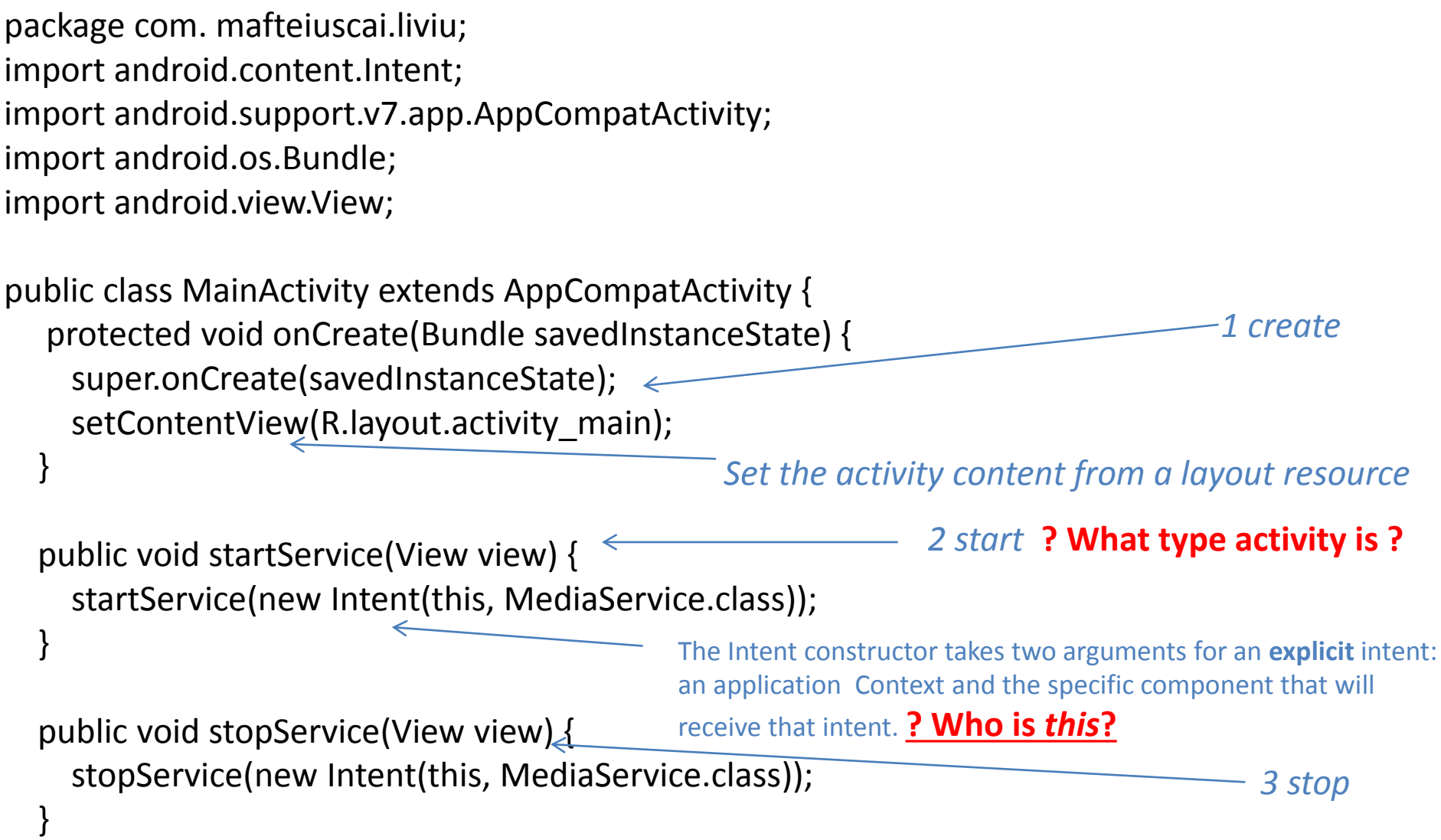

### *Android Services –a media player service implementation-***Activity\_main.xml**

<?xml version="1.0" encoding="utf-8"?> <LinearLayout xmlns:android="http://schemas.android.com/apk/res/android" android:orientation="vertical" android:layout width="match\_parent" android: layout height="match parent">

<Button

 android:id="@+id/btnStart" android: layout width="wrap\_content" android:layout\_height="wrap\_content" android:onClick="startService" android:layout\_marginLeft="130dp" android: layout marginTop="150dp" android:text="START MediaService"/>

#### <Button

 android:id="@+id/btnstop" android: layout width="wrap content" android:layout\_height="wrap\_content" android:onClick="stopService" android:layout\_marginLeft="130dp" android:layout\_marginTop="20dp" android:text="STOP MediaService"/> **? LinearLayout ?**

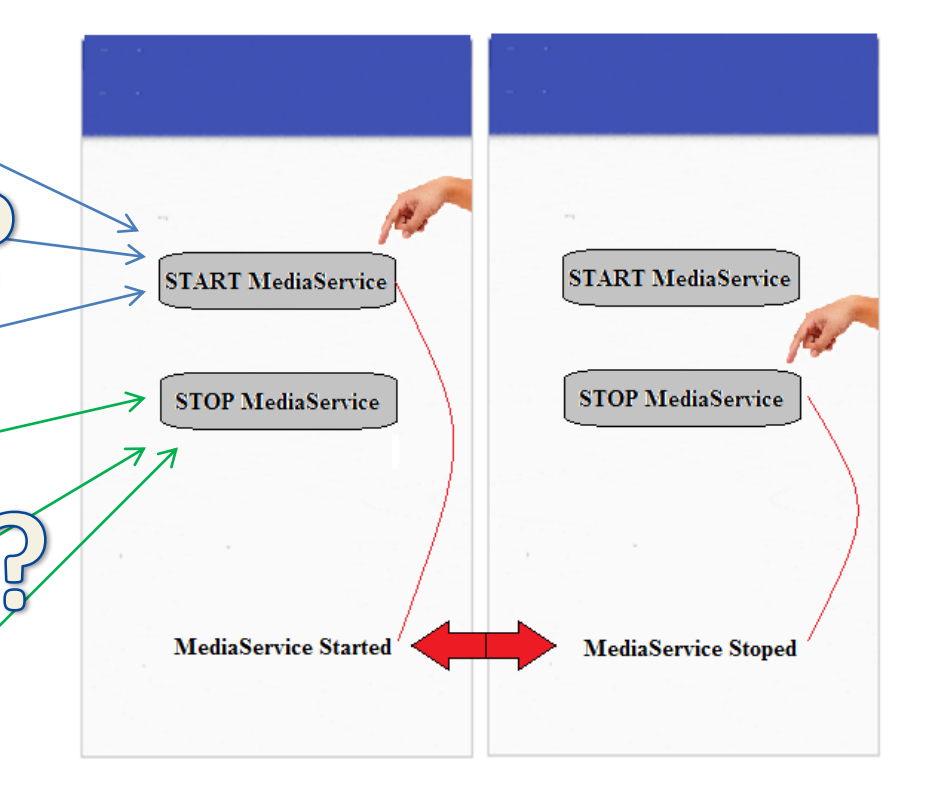

</LinearLayout>

### *Android Services –a media player service implementation*

**LinearLayout**: a view group that aligns all children in a single direction, vertically or horizontally. To specify the layout direction use *android:orientation attribute.*

**AbsoluteLayout** is less flexible and harder to maintain than linear layout, relative layout, table layout, etc. To specify views inside absolute layout, you have to use *android:layout\_x* for x-coordinate and *android:layout\_y* for y-coordinate ! It is a little deprecated!

**RelativeLayout** : a view group that displays child views in relative positions. - in positions relative to the parent (aligned to the bottom, left or center);

relative to sibling elements (such as to the left-of or below another view) Relative layouts are one of the more common types of layouts in android

**TableLayout**: arranges its children/controls into rows and columns

### *Android Services –a media player service implementation MediaService.java*

```
package com.mafteiuscai.liviu;
import android.app.Service;
import android.content.Intent;
import android.media.MediaPlayer;
import android.os.IBinder;
import android.provider.Settings;
import android.widget.Toast;
public class MediaService extends Service {
   private MediaPlayer player;
   public IBinder onBind(Intent intent) { 
     return null;
   }
   public void onCreate() {
     Toast.makeText(this, "MediaService was created", Toast.LENGTH_LONG).show();
 }
                                                     Binds MainActivity and Service 
                                                     (like in a client-server application)
```
### *? when and how many times the text "*MediaService was created"*is displayed?*

### *Android Services –a media player service implementation MediaService.java - part2*

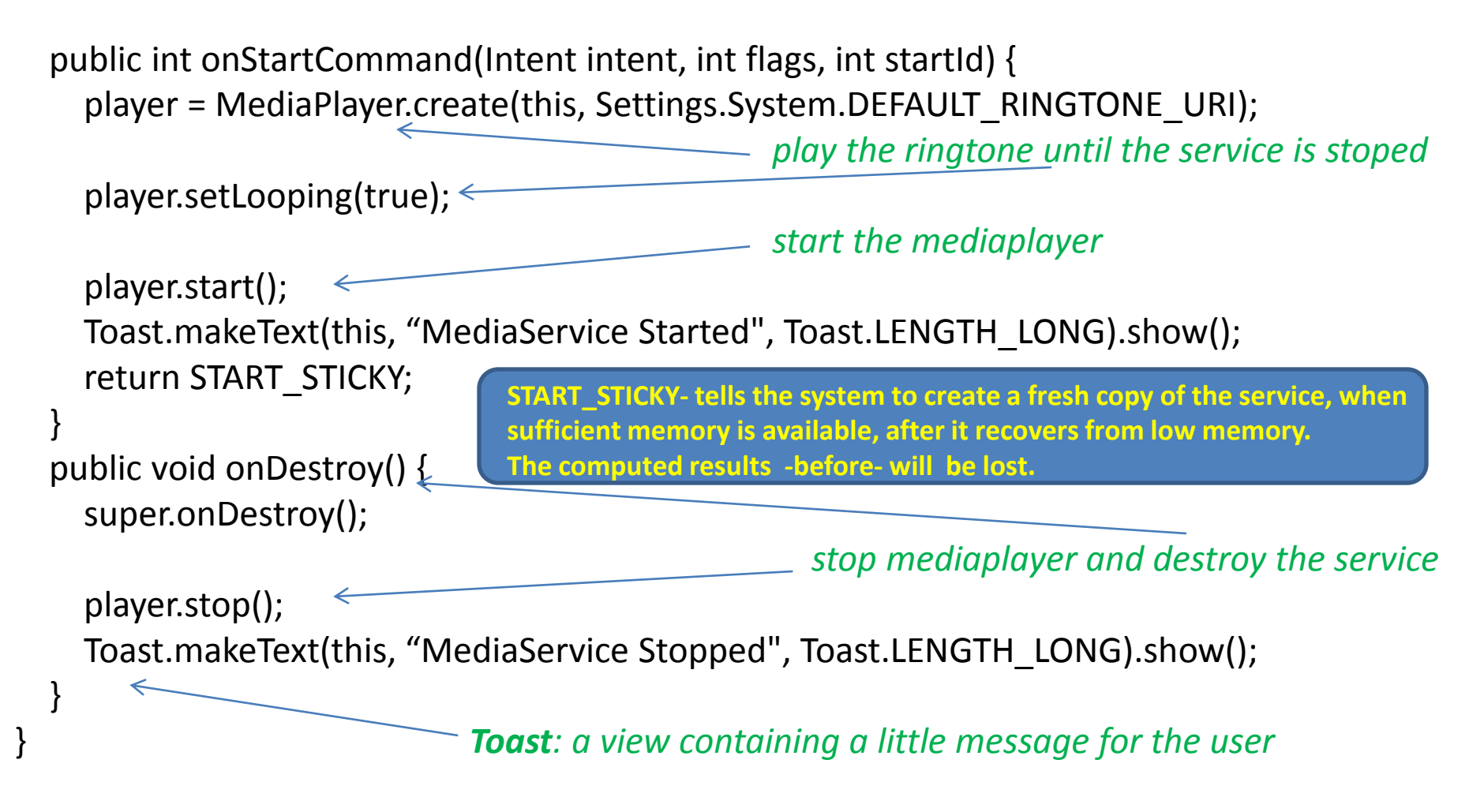

#### *? when and how many times are displayed these messages?*

*Android Services –a media player service implementation*

```
AndroidManifest.xml
A service must be registered 
<?xml version="1.0" encoding="utf-8"?>
<manifest xmlns:android="http://schemas.android.com/apk/res/android"
   package="com.mafteiuscai.liviu">
   <application
     android:allowBackup="true"
    android:icon="@mipmap/ic_launcher"
     android:label="@string/app_name"
     android:roundIcon="@mipmap/ic_launcher_round"
     android:supportsRtl="true" support right-to-left (RTL) layouts.
     android:theme="@style/AppTheme"> default value is false (min API = 17)
     <activity android:name=".MainActivity">
       <intent-filter>
         <action android:name="android.intent.action.MAIN" />
         <category android:name="android.intent.category.LAUNCHER" />
       </intent-filter>
     </activity>
     <service android:name="MediaService" />
   </application>
</manifest>
                                                           in Manifest.xml
```
### **Content Providers**

- Content Providers implement a mechanism for the sharing of data between applications.
- Access to the data is provided via a Universal Resource Identifier (URI) defined by the Content Provider.
- Data can be shared in the form of a file or an entire SQLite database.
- The native Android applications include a number of standard Content Providers allowing applications to access data such as contacts and media files.

#### **Content Providers**

- Applications can store their data in text files or SQLite databases or even over a network.
- A content provider is useful when an app wants to share its data with other apps.
- A content provider component supplies data from one application to others on request.
- A content provider behaves very much like a database: you can query it, edit its content, add or delete content using *insert(), update(), delete()*, and *query()* methods
- A content provider is implemented as a subclass **ContentProvider** class: *public class MyApp extends ContentProvider {….}*

#### **Content Providers**

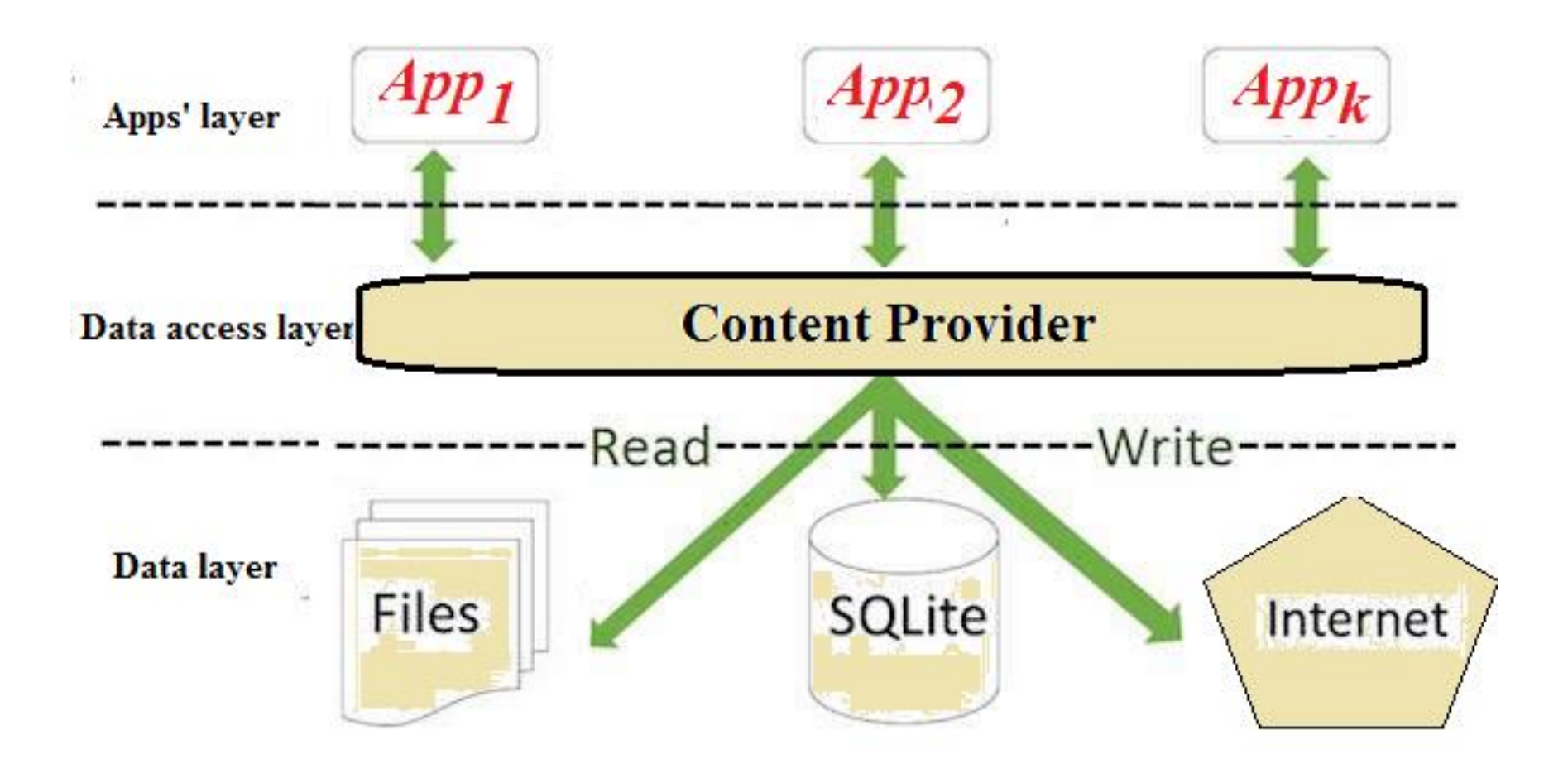

### **Content Providers**

### *How to code a content provider?*

**……**

**…….**

**}**

import android.content.ContentProvider;

…. public class ExampleContentProvider extends ContentProvider { public ExampleContentProvider() { }

public boolean onCreate() {

…… return false; }

### **The Application Manifest**

The glue that pulls together the various elements that comprise an application is the Application Manifest file: activities, services, broadcast receivers, data providers and and so on.

### **Application Resources**

In addition to the Manifest file and the DEX files that contain the byte code, an Android application package will also typically contain a collection of *resource files*.

These resources files contain strings, images, fonts and colors that appear in the user interface together with the XML representation of the user interface layouts.

By default, these files are stored in the …*/res* sub-directory of the application project's hierarchy.

### **Application Context**

When an application is compiled, **a class named** *R* is created that contains references to the application resources.

# **ApplicationManifest file + R class/file =** *Application Context*

Application Context (represented by the Android *Context* class) be used in the application code to gain access to the application resources at runtime.

#### **Difference between** *Activity Context* **and** *Application Context*

Even they are both instances of *Context*, -Activity Context refers the lifecycle of an activity -Application Context refers the lifecycle of the application

#### **Application Context**

Recommendations in using different types of Contexts

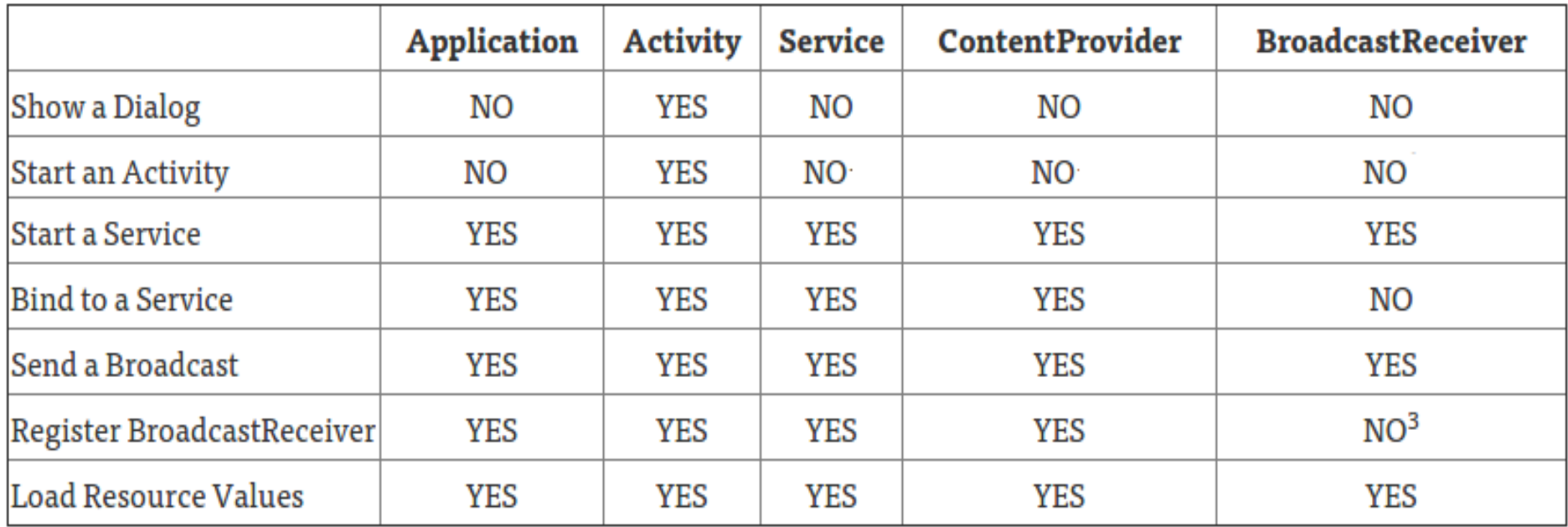

#### **West University of Timisoara, Computer Science Department** *phd. lecturer Liviu Octavian Mafteiu-Scai*

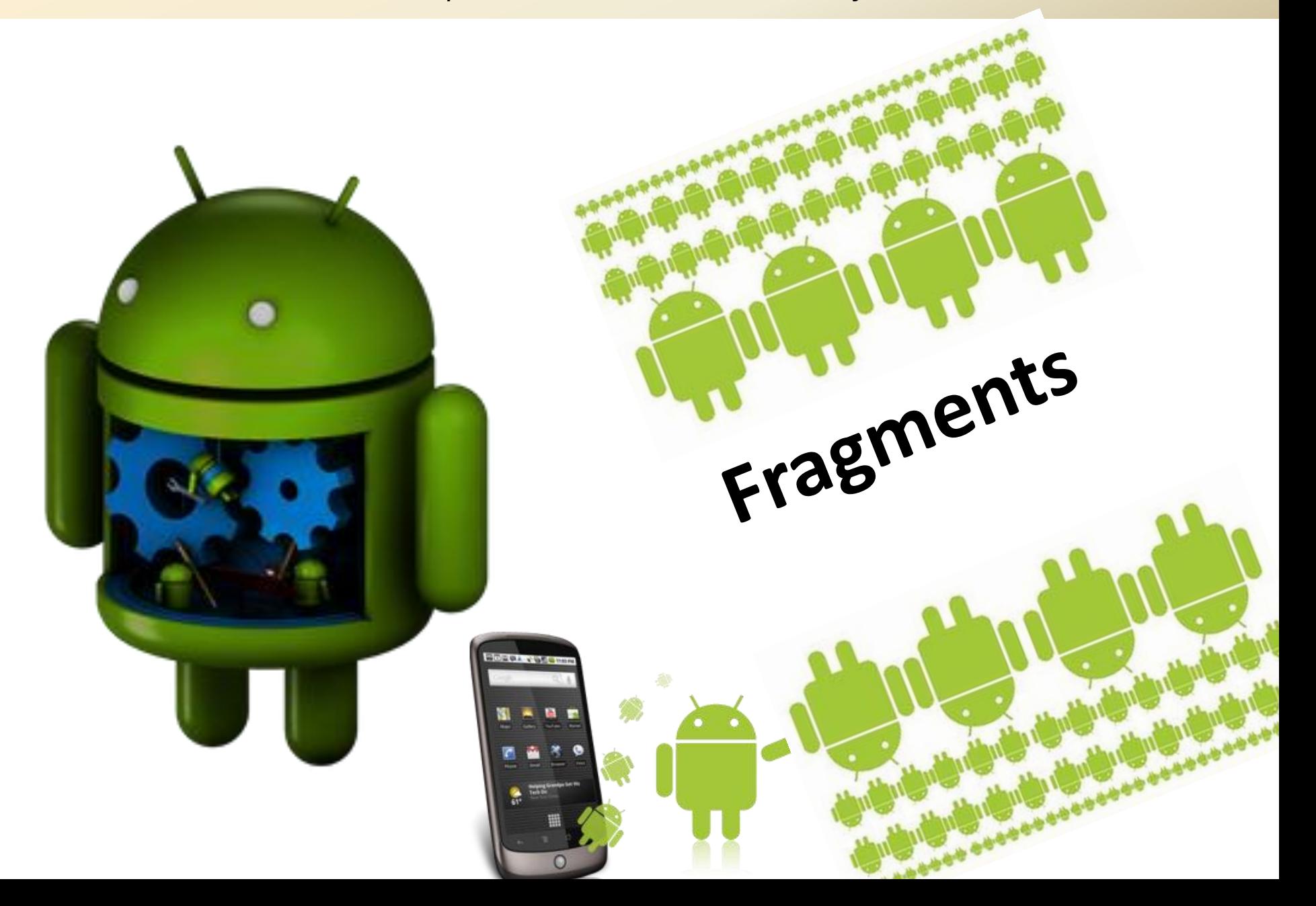

Fragments are is reusable component that encapsulates functionality.

Fragment has its own life cycle but it depends on its Activity.

It cannot be used apart from the activity. If the activity is stopped then the fragment cannot be started and if the Activity is destroyed all fragments inside that activity destroyed automatically.

Fragment has its own layout or user interface and it is also possible to create Fragment without user interface.

Fragment can be added dynamically or statically in the activity.

### How to create Fragment?

Fragment creation is almost similar to the Activity.

Use Android studio to create new Fragment: create new fragment by right clicking on the java folder as you can see in image below:

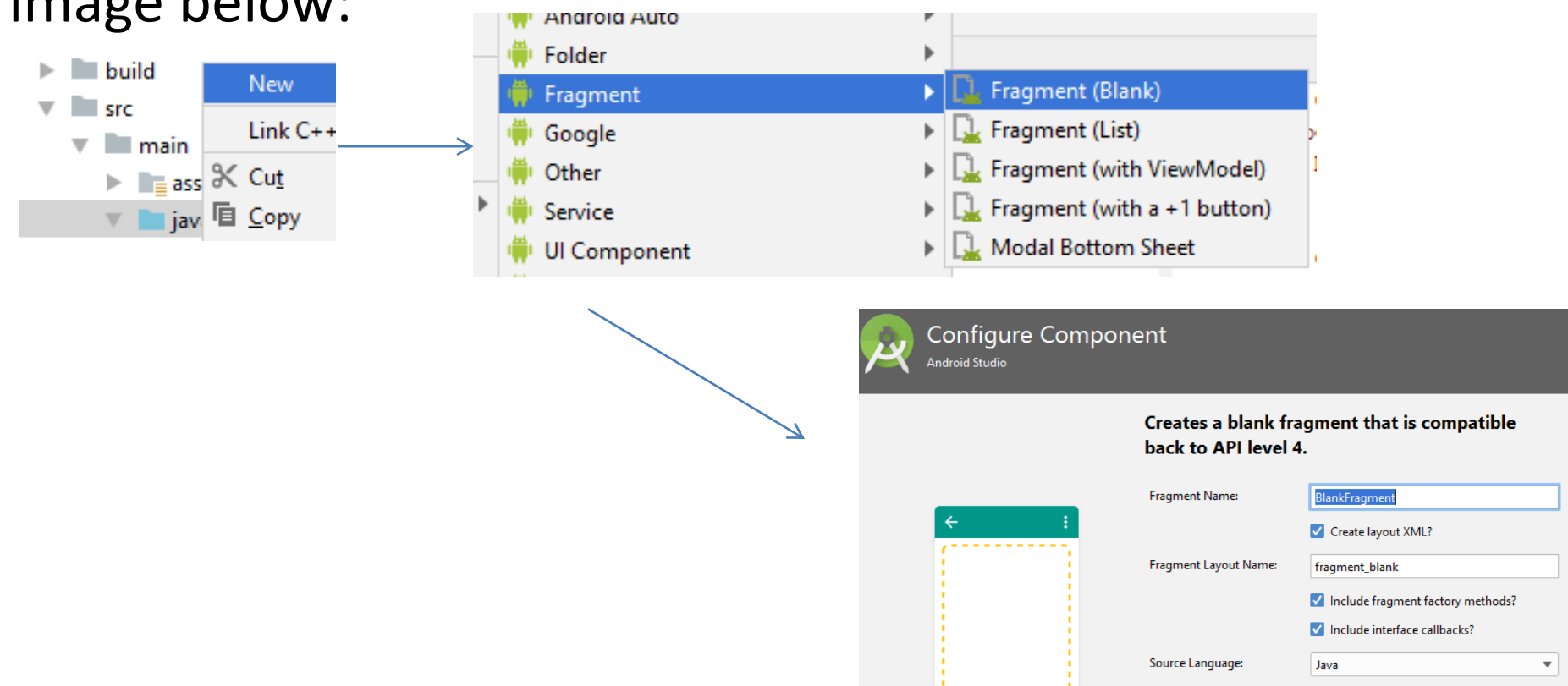

import android.content.Context;

import android.net.Uri;

import android.os.Bundle;

import android.app.Fragment;

import android.view.LayoutInflater;

import android.view.View;

import android.view.ViewGroup;

public class BlankFragment extends Fragment {

private OnFragmentInteractionListener mListener;

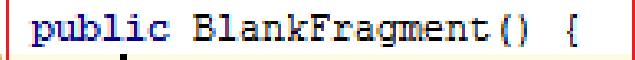

// Required empty public constructor

```
public static BlankFraqment newInstance(String param1, String param2) {
BlankFragment fragment = new BlankFragment();
```
A Fragment is a little similar to the Activity and it has its own life cycle.

Fragment contains callback methods similar to activity such as *onStart*, *onPause* and *onStop*.

The Fragment always render inside the Activity like controls in other programming languages. You can add <fragment> inside the layout file of the activity and specifies the properties:

*<fragment android:name="com.example.fragment. InformationFragment " android:layout\_height="match\_parent" android:layout\_width="match\_parent"> </fragment>*

### Set Fragment Layout

The layout designing for the fragment is same as Activity.

The layout contains the controls definition in the XML and you can also design using the Design mode

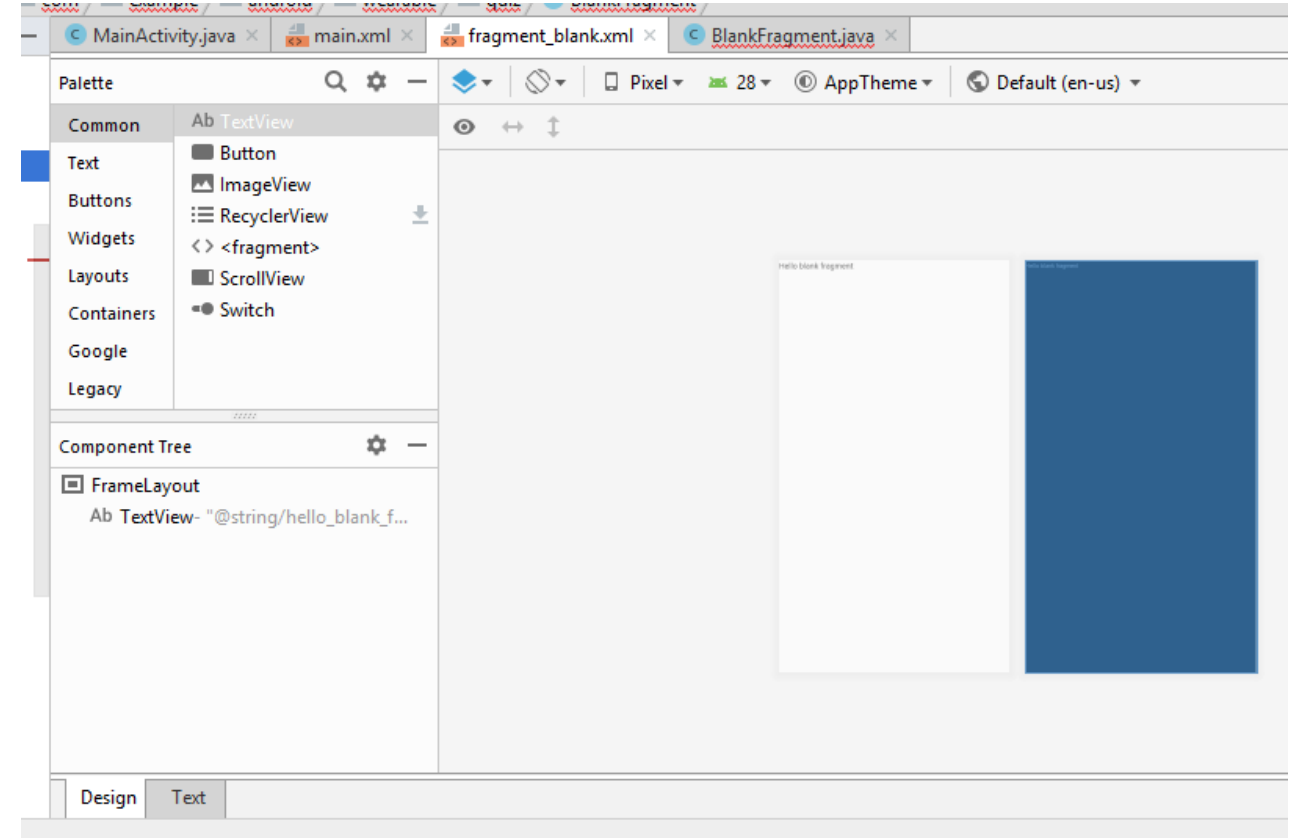

An Activity hosting a Fragment can send data to and receive data from the Fragment.

*Recommendation*: A Fragment can't communicate directly with another Fragment, even within the same Activity. The host Activity must be used as an intermediary.

In order for an activity to communicate with a fragment, the activity must identify the fragment object via the ID assigned to it using the *findViewById()* method.

Once this reference has been obtained, the activity can simply call the public methods of the fragment object.

#### **Summary**

-Fragments provide a powerful mechanism for creating re-usable modules of user interface layout and application behavior, which, once created, can be embedded in activities.

- -A fragment consists of a user interface layout file and a class.
- -All communication between fragments should be performed via the activity within which the activities are embedded.
- -To design an interface, you can design fragments and put it together.
- -A Fragment represents a portion of a user interface or an operation that runs within an Activity.
- -A single activity can contain multiple fragments and many fragments can be reused in many and different activities.
- -It is not wrong if we say that a fragment is a type of sub-activity that can be utilized again in multiple activities.
- -Even if each fragment has each own lifecycle, because it is connected with the Activity, it's lifecycle is directly influenced by the activity's lifecycle.
- -The main advantage of using fragments is due to the convenience of reusing the components in different layouts.

### Start a New Project –> Empty activity –

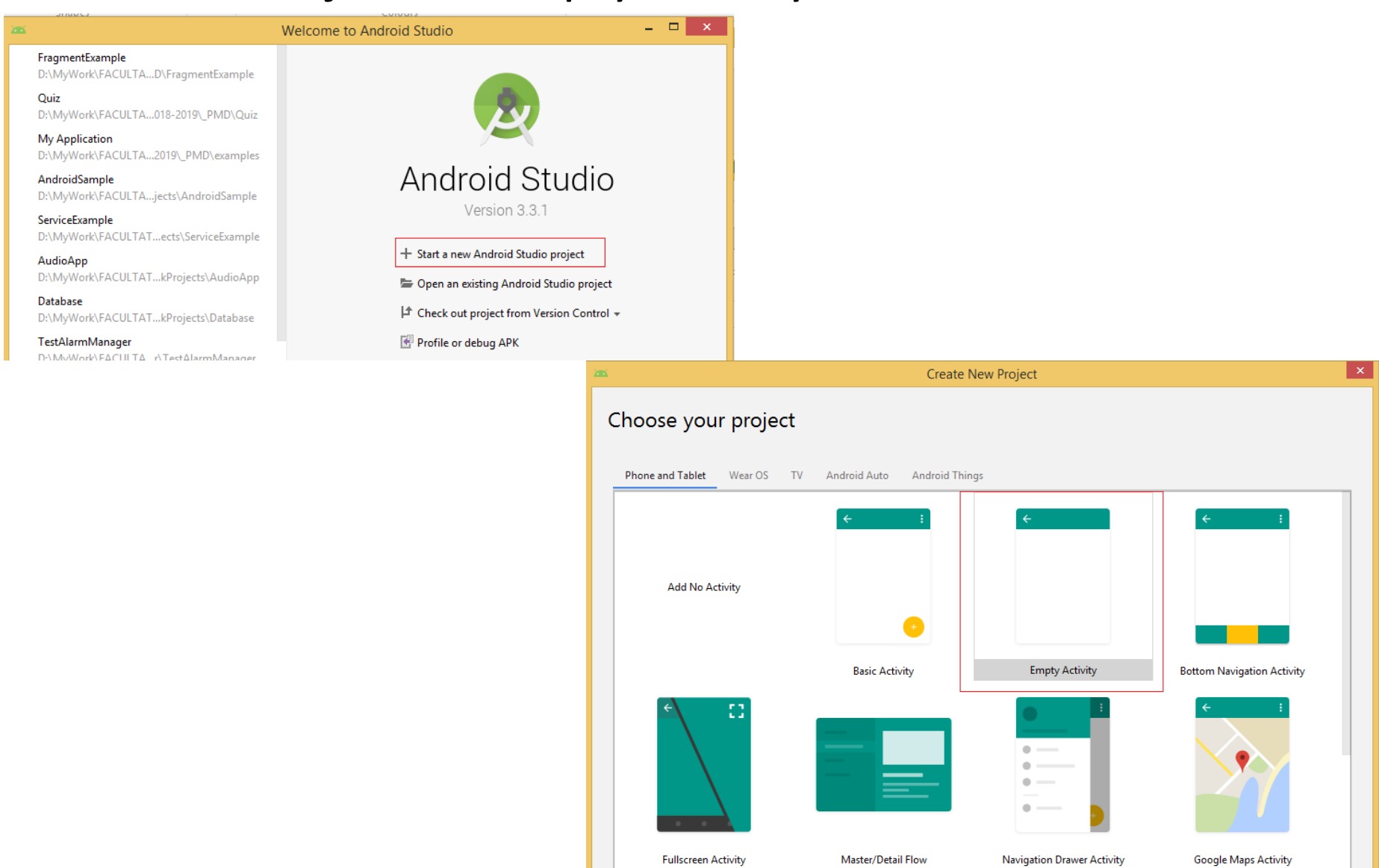

**Empty Activity** 

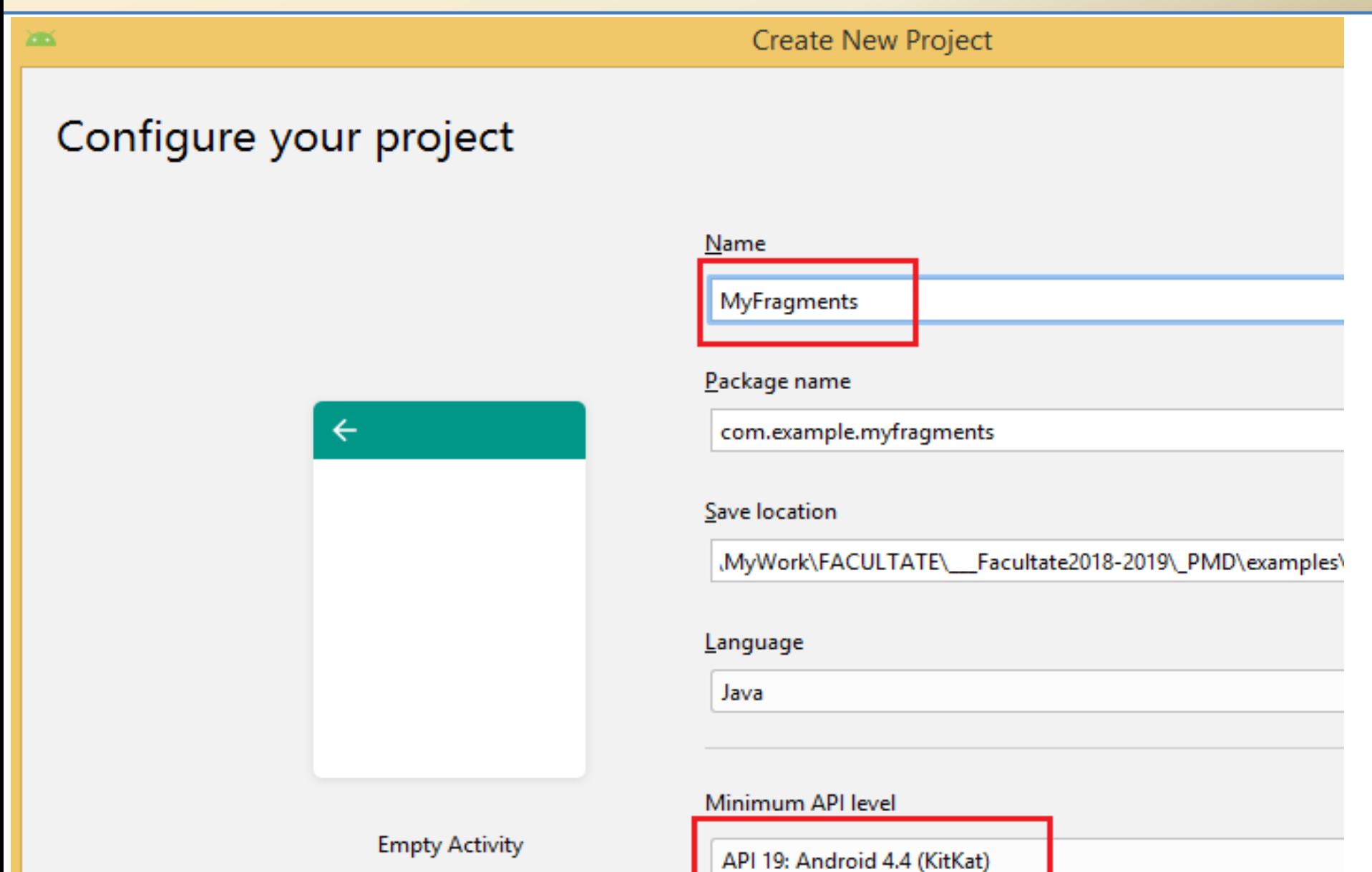

Your app will run on approximately 95.3% of devices.

v

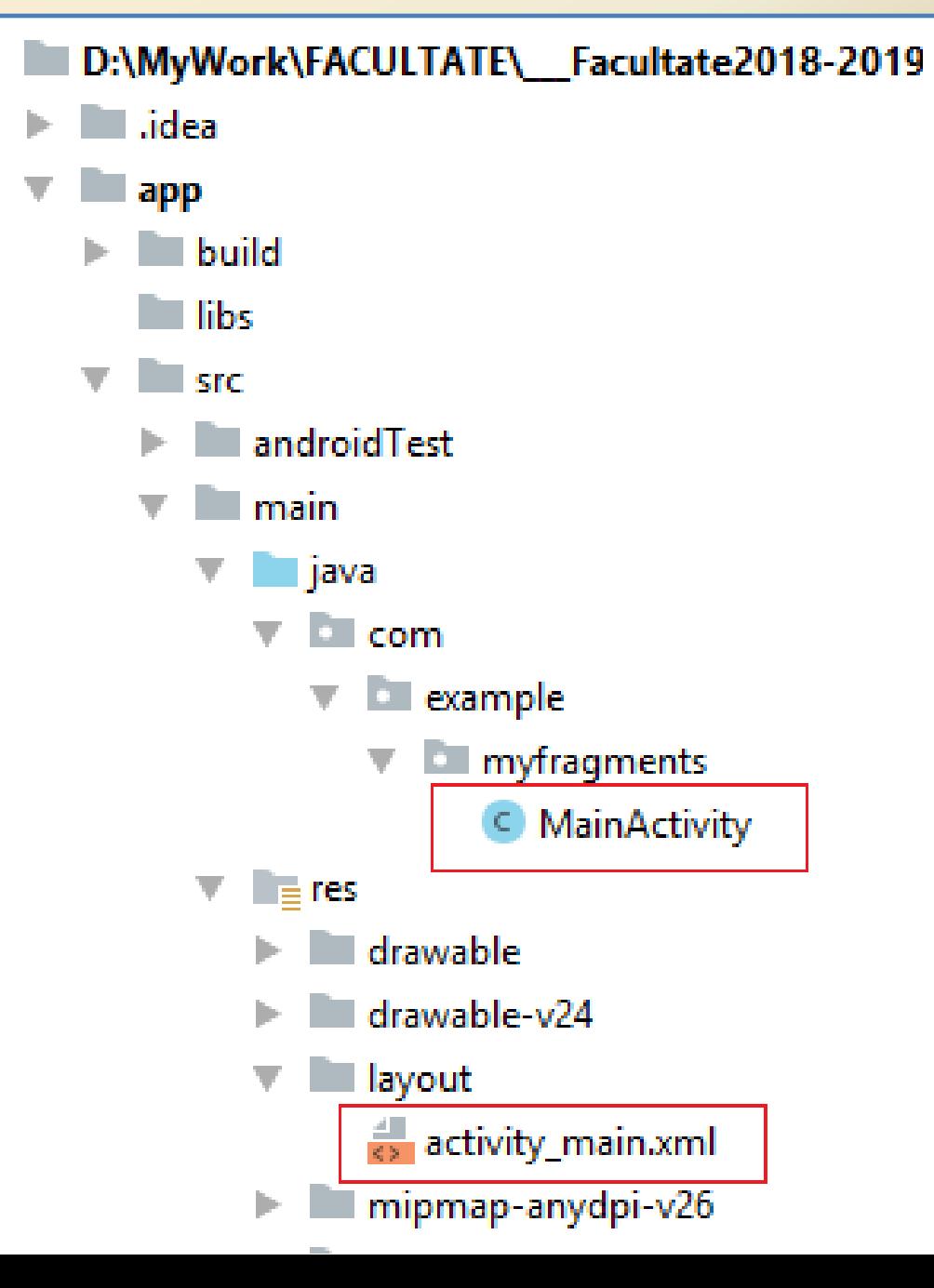

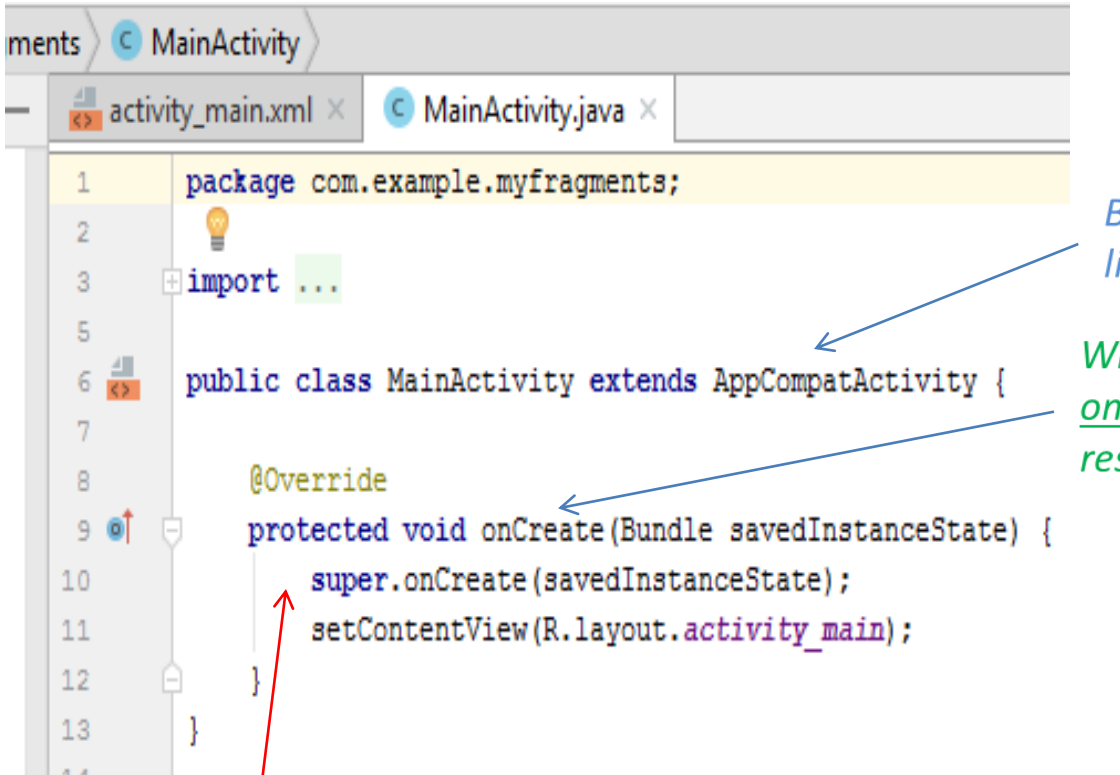

Base class for activities that use the support library action bar features.

When an Activity first call or launched then onCreate(Bundle savedInstanceState) method is responsible to create the activity.

#### **WHY SUPER?**

Because the super class potentially also has to execute code to work properly during creation. You are overriding that method in your class and unless you don't call super.onCreate the method in the super class will never be called, potentially leading to unwanted behavior.

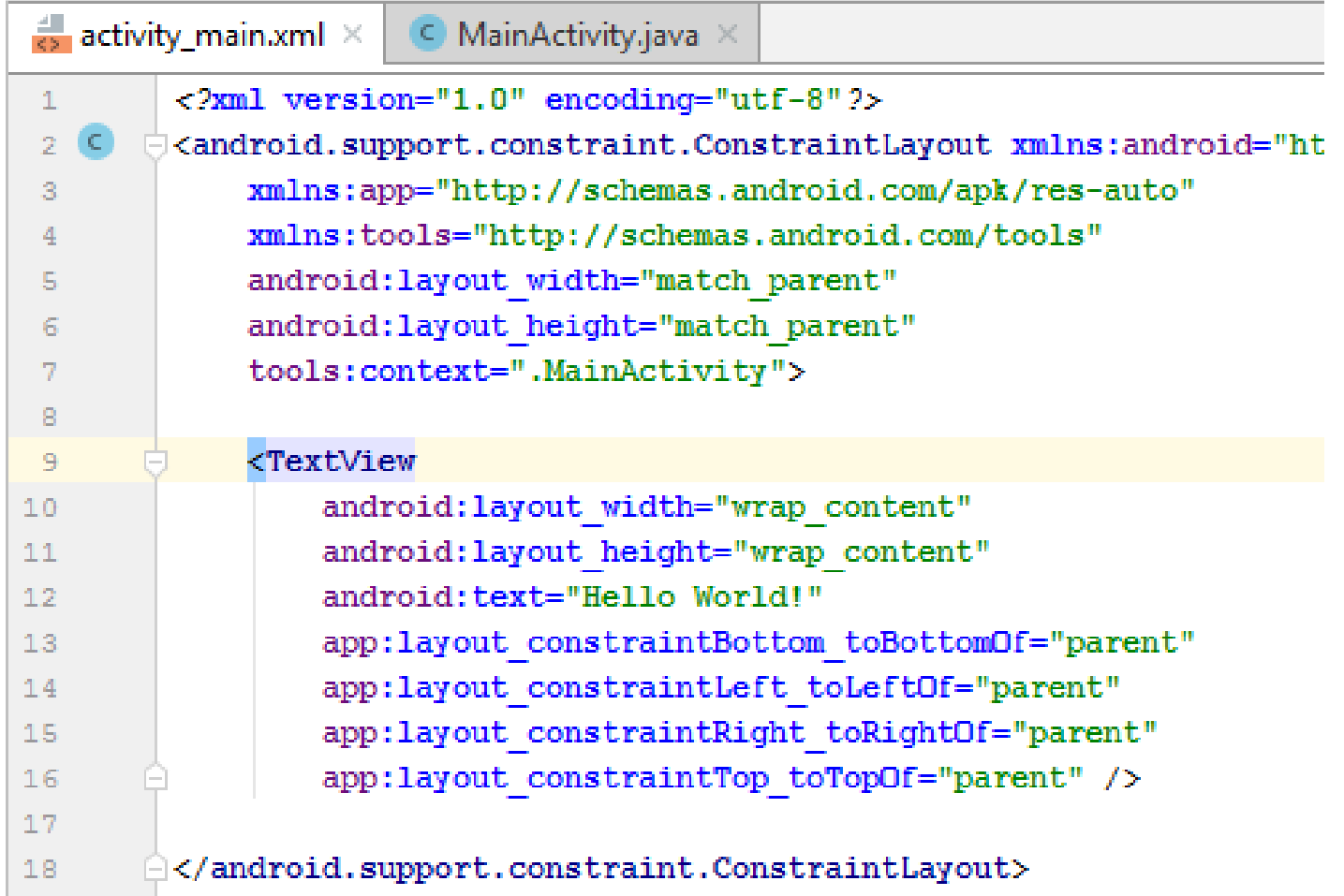

A ConstraintLayout is a ViewGroup which allows you to position and size widgets in a flexible way. - It allows us to lay out child views using 'constraints' to define position based relationships between different views found in our layout.

- The aim of the ConstraintLayout is to help reduce the number of nested views, which will improve the performance of our layout files.

#### **Fragments ->** *Example <-* **ConstraintLayout attributes**:

**layout\_constraintTop\_toTopOf**- Align the **top** of the desired view to the **top** of another. **layout\_constraintTop\_toBottomOf**- Align the **top** of the desired view to the **bottom** of another. **layout constraintBottom toTopOf-Align the bottom** of the desired view to the **top** of another. **layout\_constraintBottom\_toBottomOf**-Align the **bottom** of the desired view to the **bottom** of another.

**layout\_constraintLeft\_toTopOf**- Align the **left** of the desired view to the **top** of another. **layout\_constraintLeft\_toBottomOf**-Align the **left** of the desired view to the **bottom** of another. **layout\_constraintLeft\_toLeftOf**- Align the **left** of the desired view to the **left** of another. **layout\_constraintLeft\_toRightOf**- Align the **left** of the desired view to the **right** of another. **layout constraintRight toTopOf**-Align the **right** of the desired view to the **top** of another. **layout\_constraintRight\_toBottomOf-** Align the **right** of the desired view to the **bottom** of another.

**layout constraintRight toLeftOf-Align the right** of the desired view to the **left** of another. **constraintRight\_toRightOf**-Align the **right** of the desired view to the **right** of another.

**These all give us a great amount of control over the positioning of our views within the** *ConstraintLayout***, much more so than that of the**  *RelativeLayout***.**

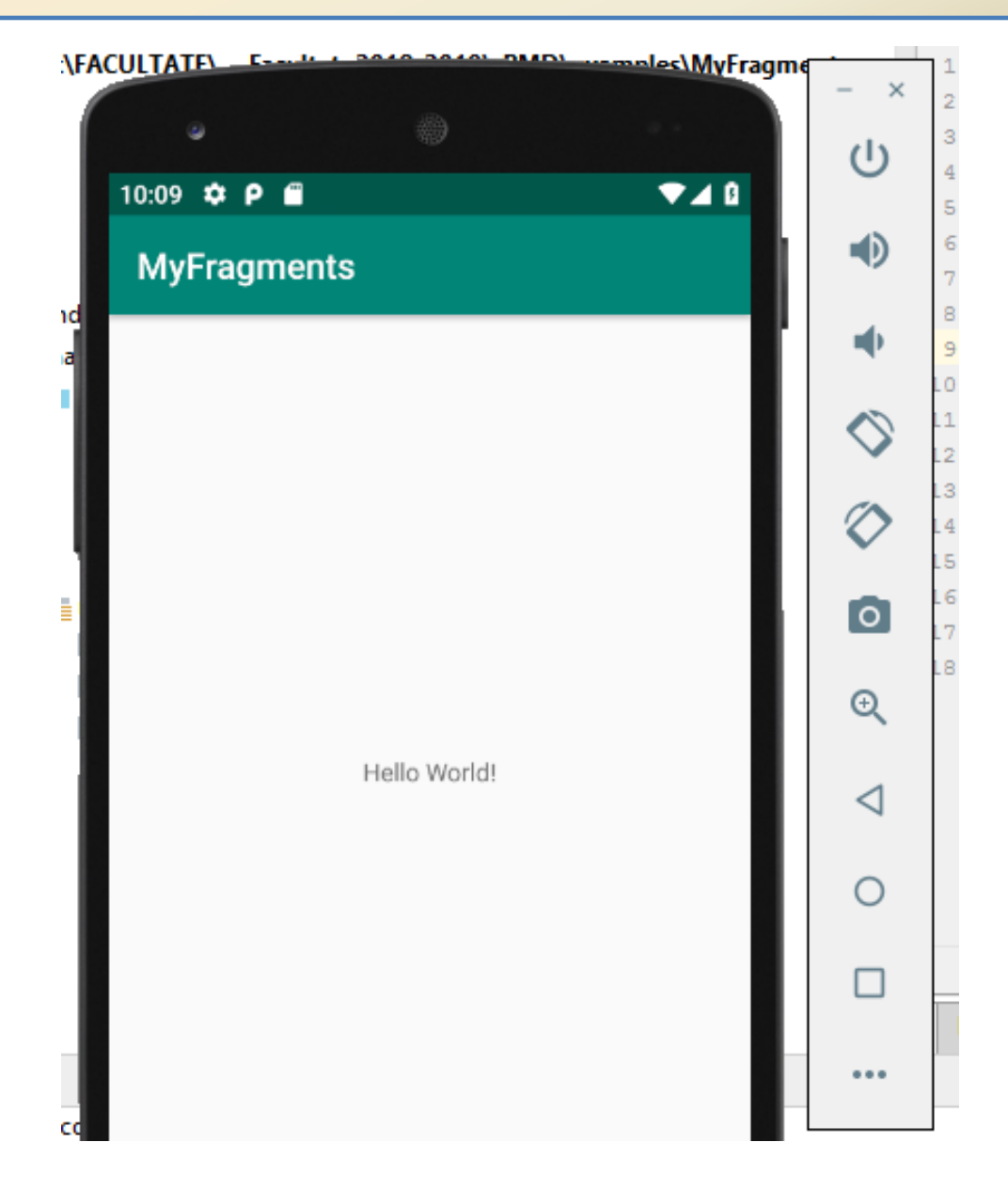

#### ConstraintLayout => LinearLayout

```
ctivity_main.xml \times\subset MainActivity.java \times<?xml version="1.0" encoding="utf-8"?>
   android: layout width="match parent"
       android: layout height="match parent"
       android:orientation="vertical" >
       <Button
           android:id="@+id/button1"
           android: layout width="fill parent"
           android: layout height="wrap content"
           android: text="Fragment No.1"
           android:onClick="selectFrag" />
       <Button
           android:id="@+id/button2"
           android: layout width="fill parent"
           android: layout height="wrap content"
           android:onClick="selectFrag"
           android: text="Fragment No.2" />
```
</LinearLayout>

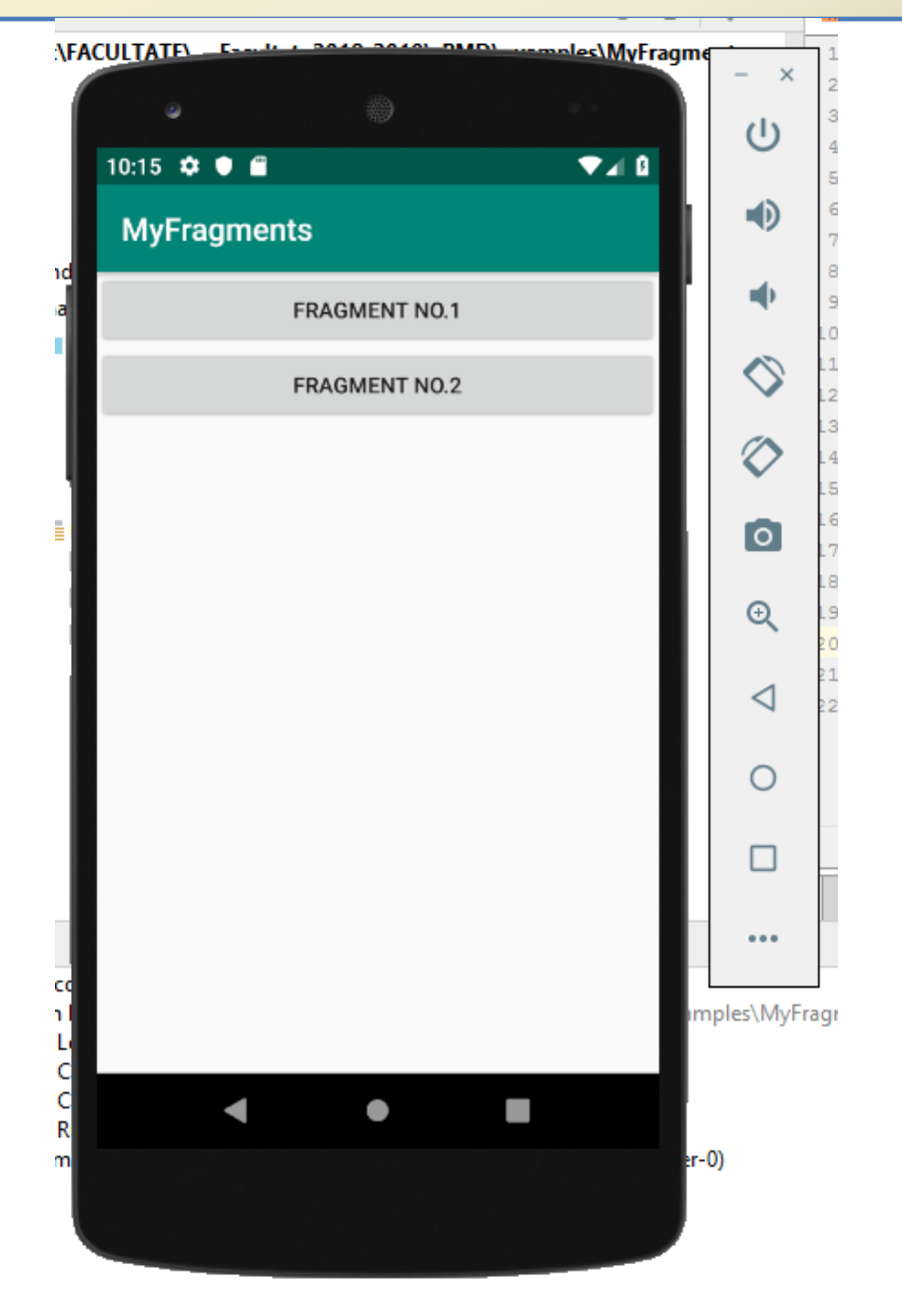

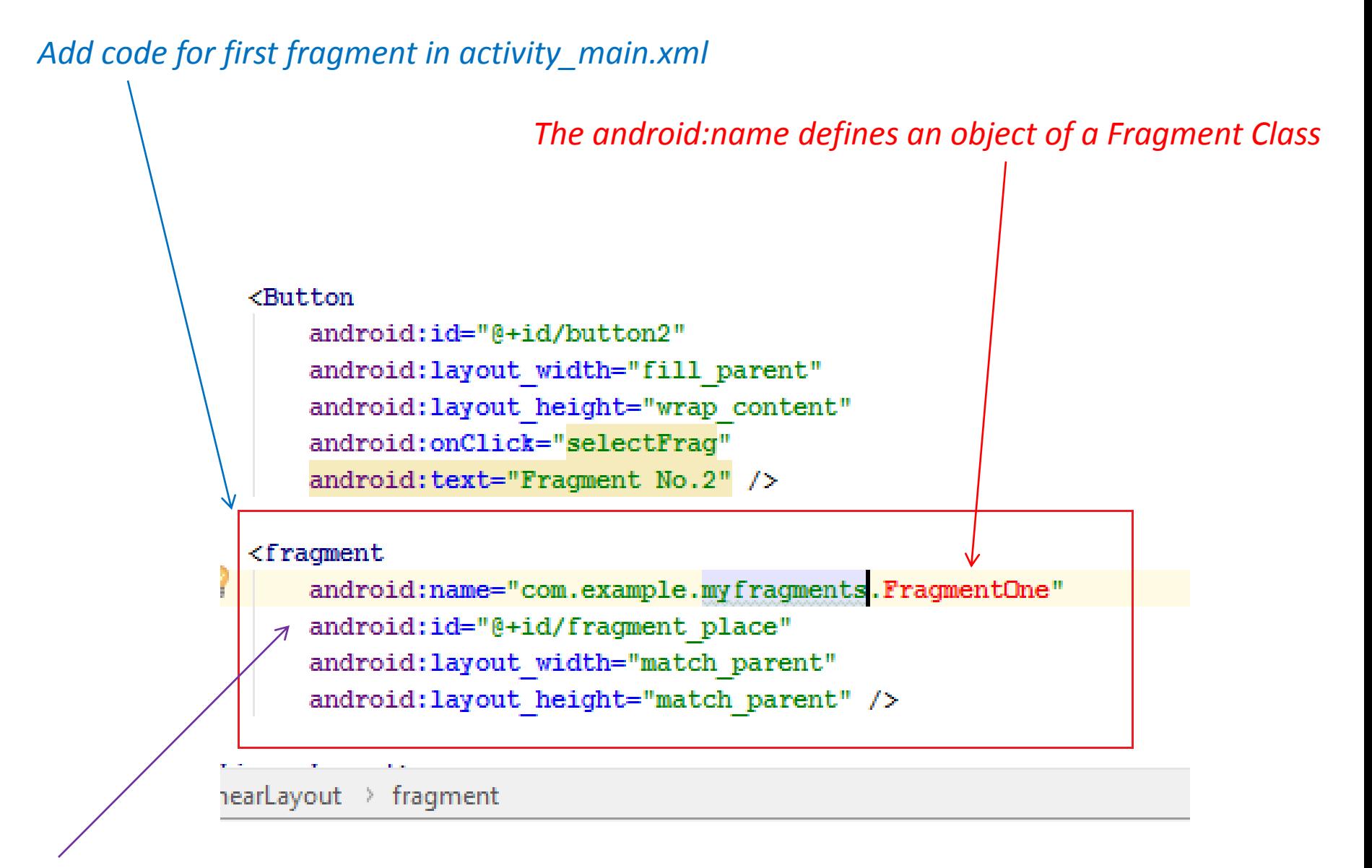

*android:id specifies the unique id of that fragment*

Add a class called *FragmentOne* to define the fragments, that extends the Fragment Class.

Put it in the same package as the MainActivity.java file. *Right click on package → New → Class.*

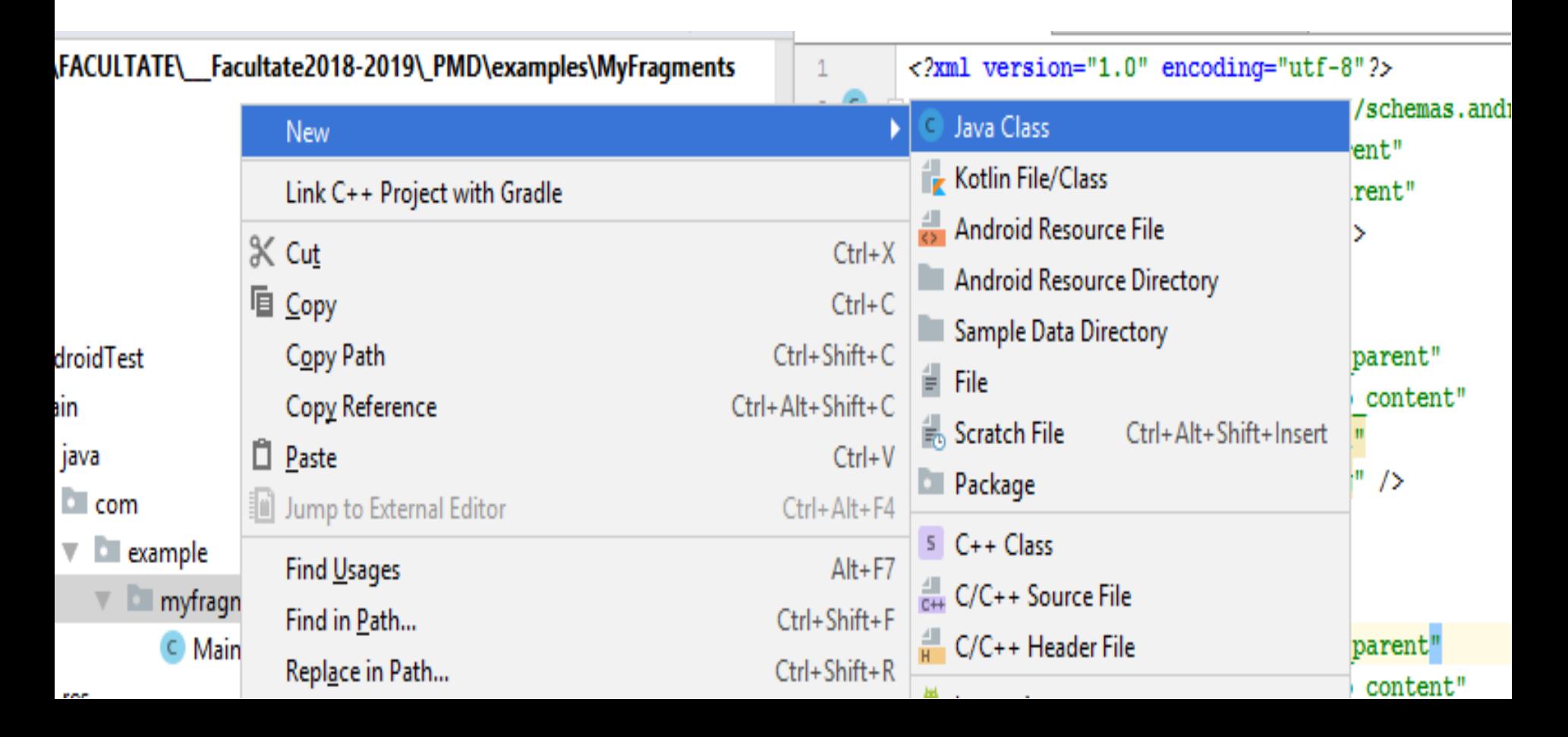

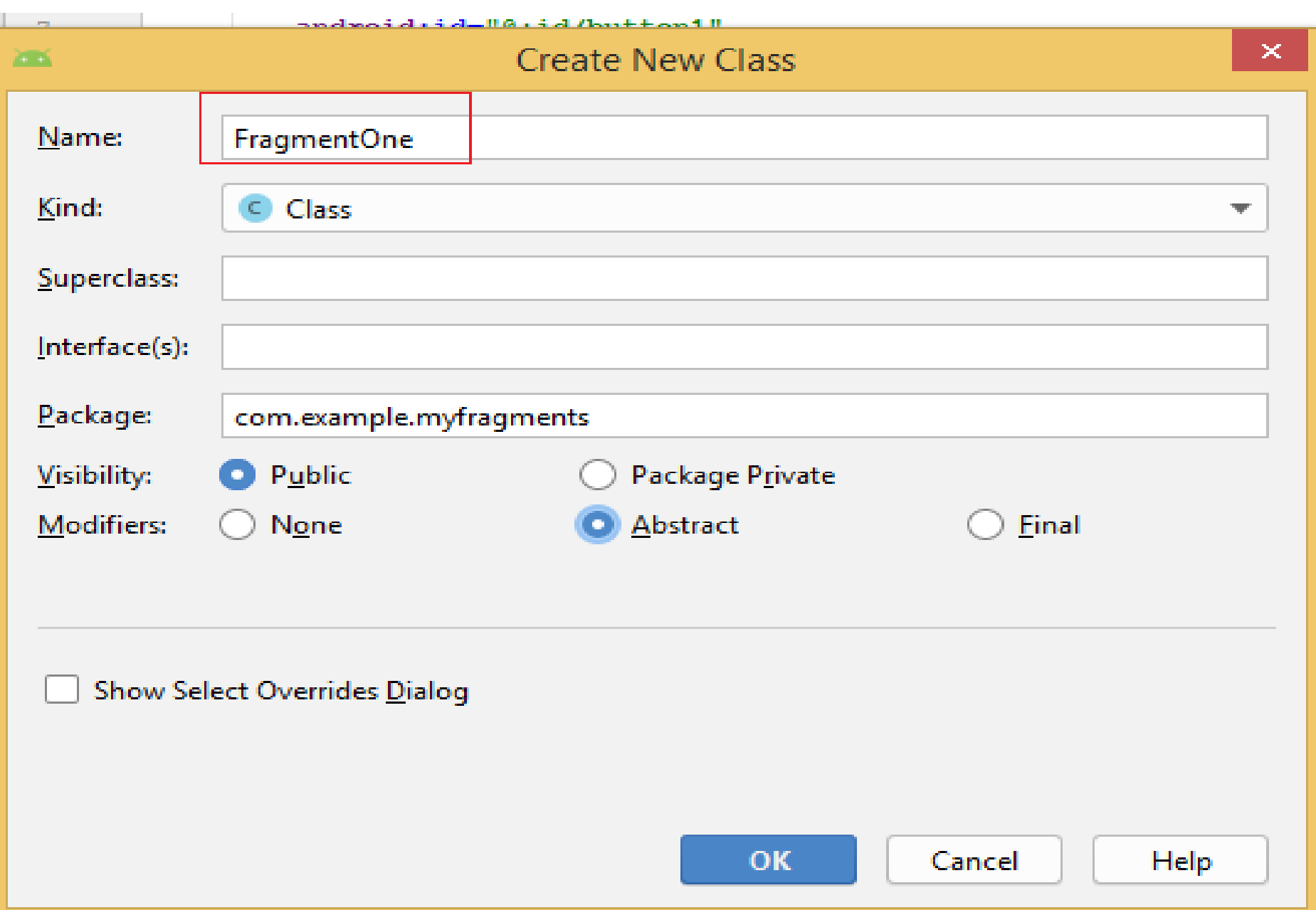

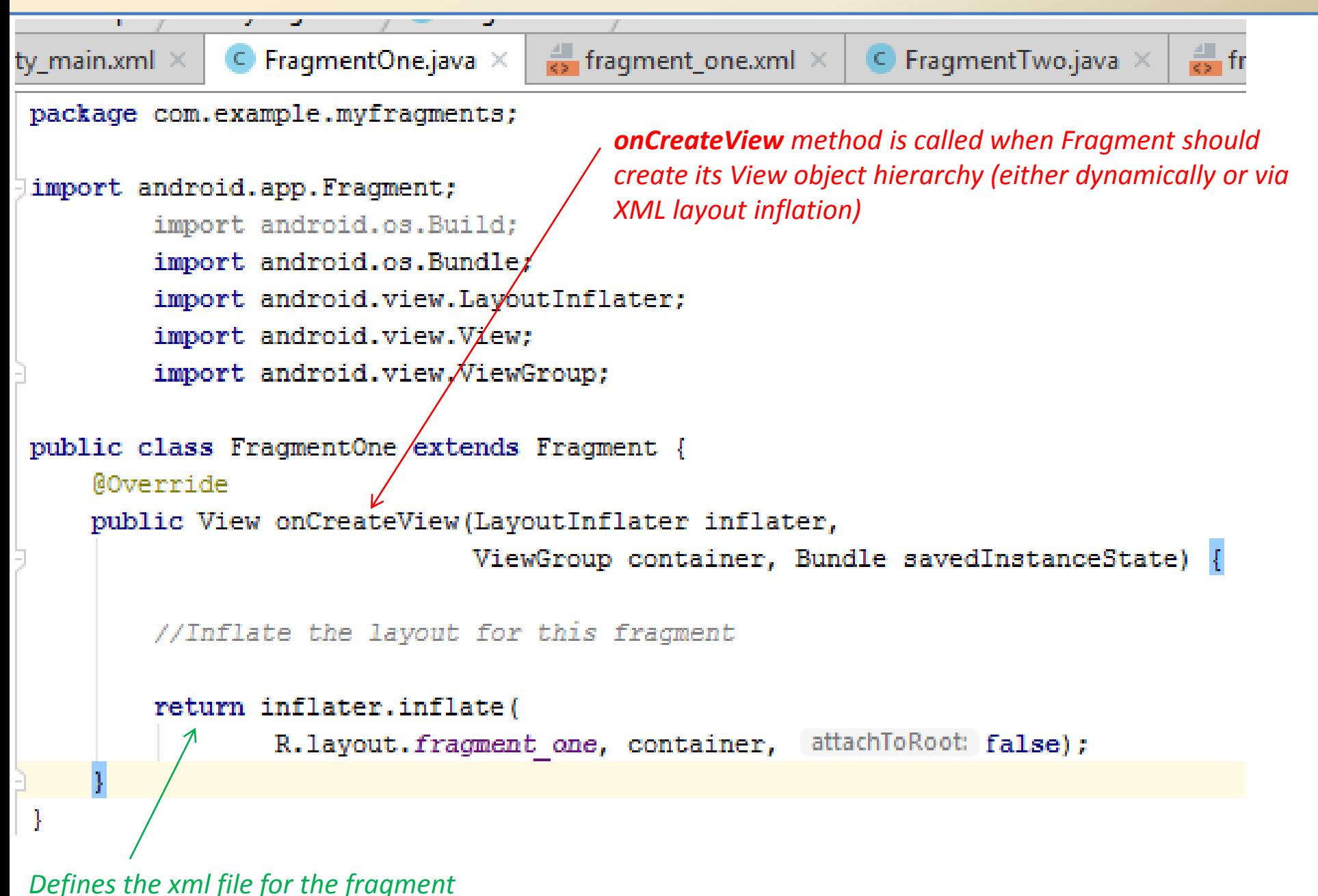

Create the layout of the Fragment.

Create a simple UI for fragment layout: fragment\_one.xml

Right click on res/layout folder  $\rightarrow$  New  $\rightarrow$  Android XML File and name the xml file. Choose the LinearLayout as root element.

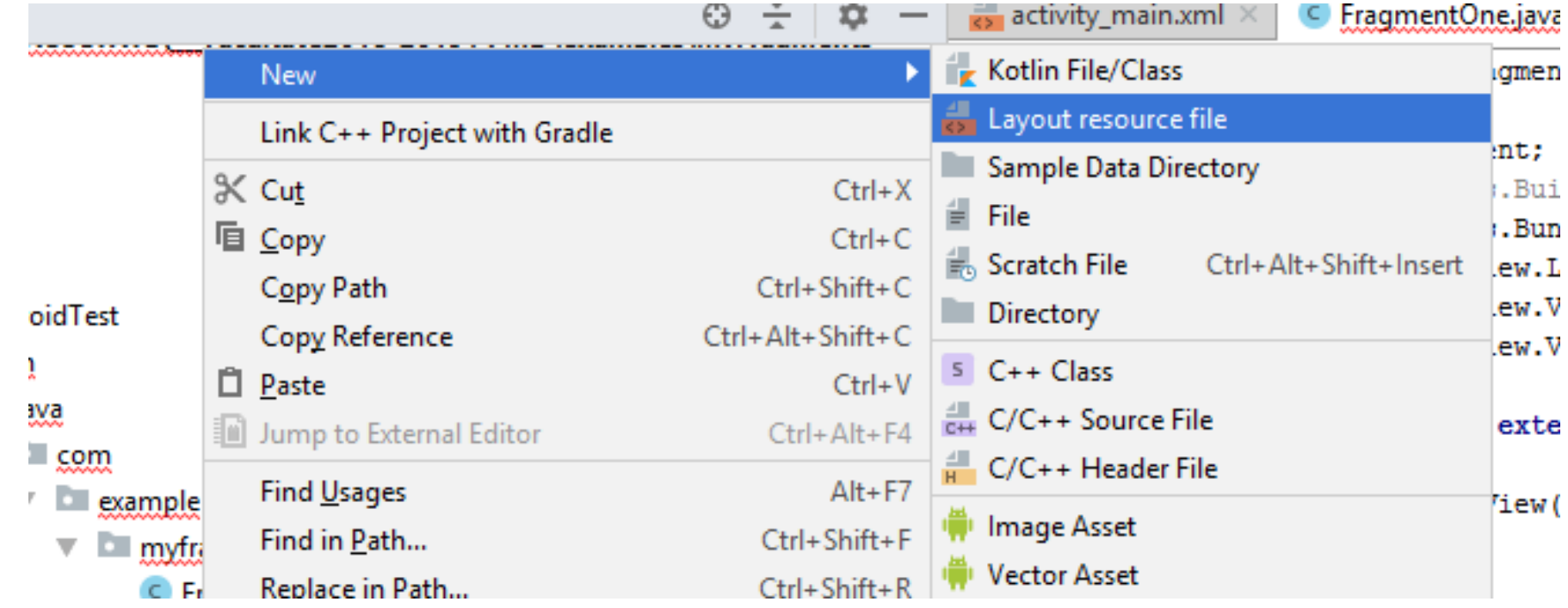

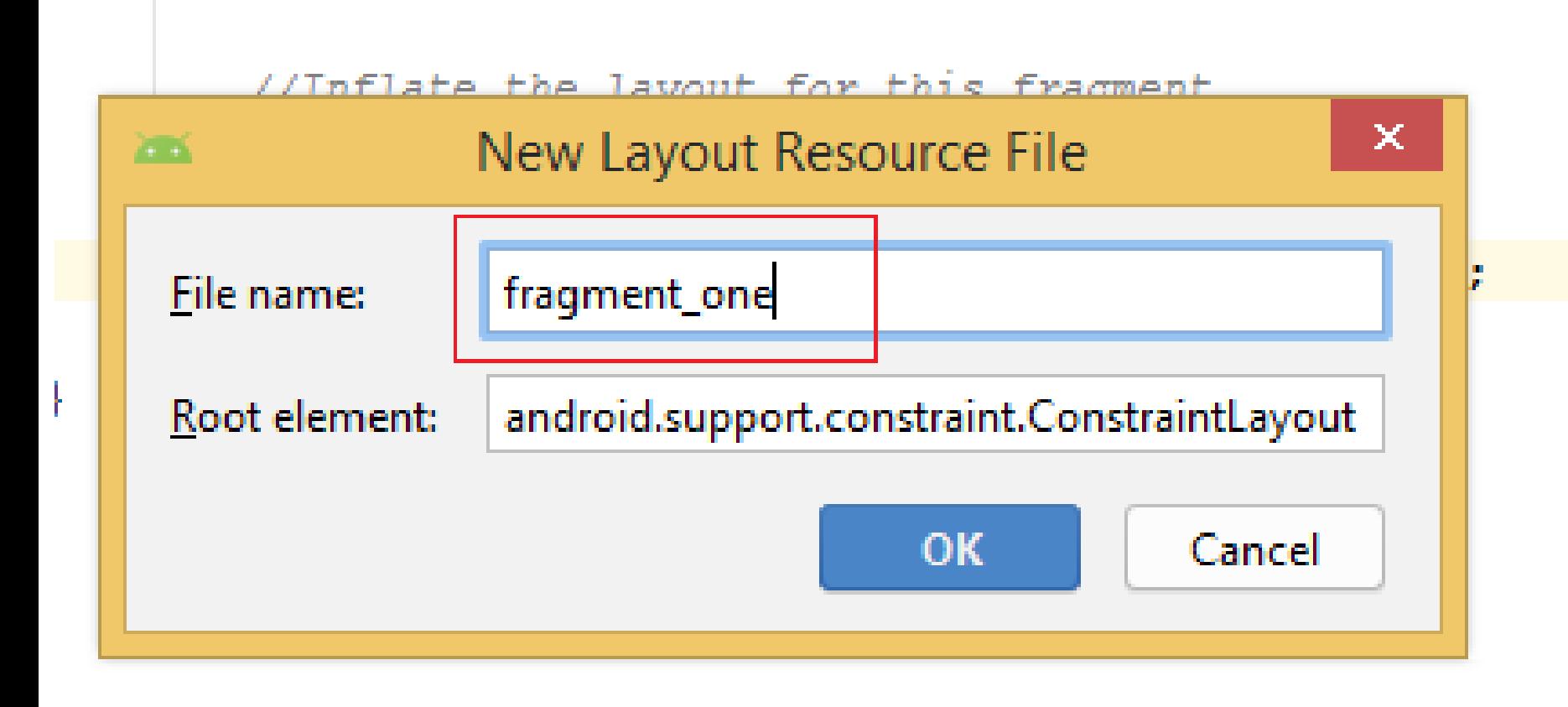

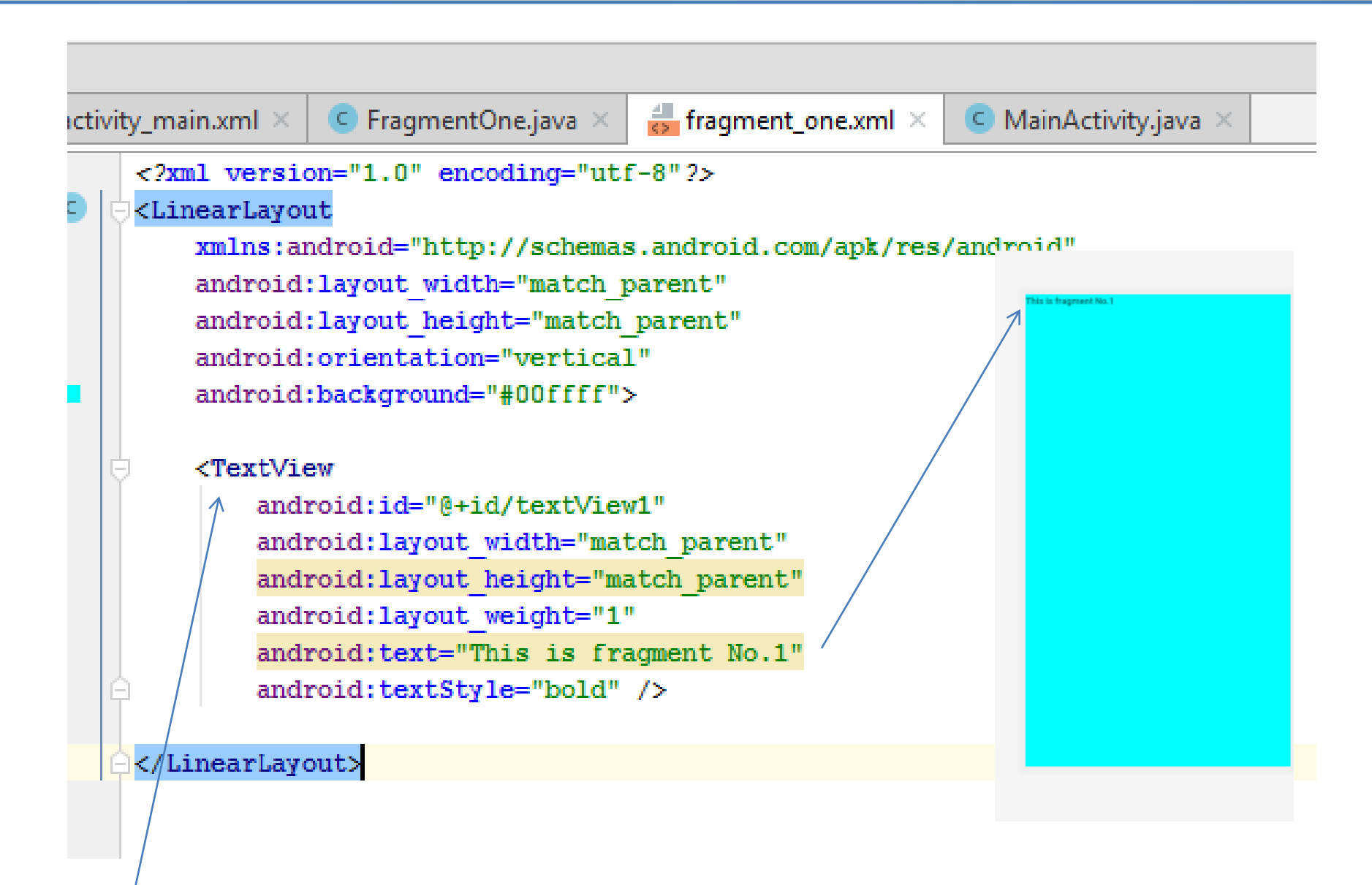

Add a TextView :

### Add to MainActivity a method to select fragments:

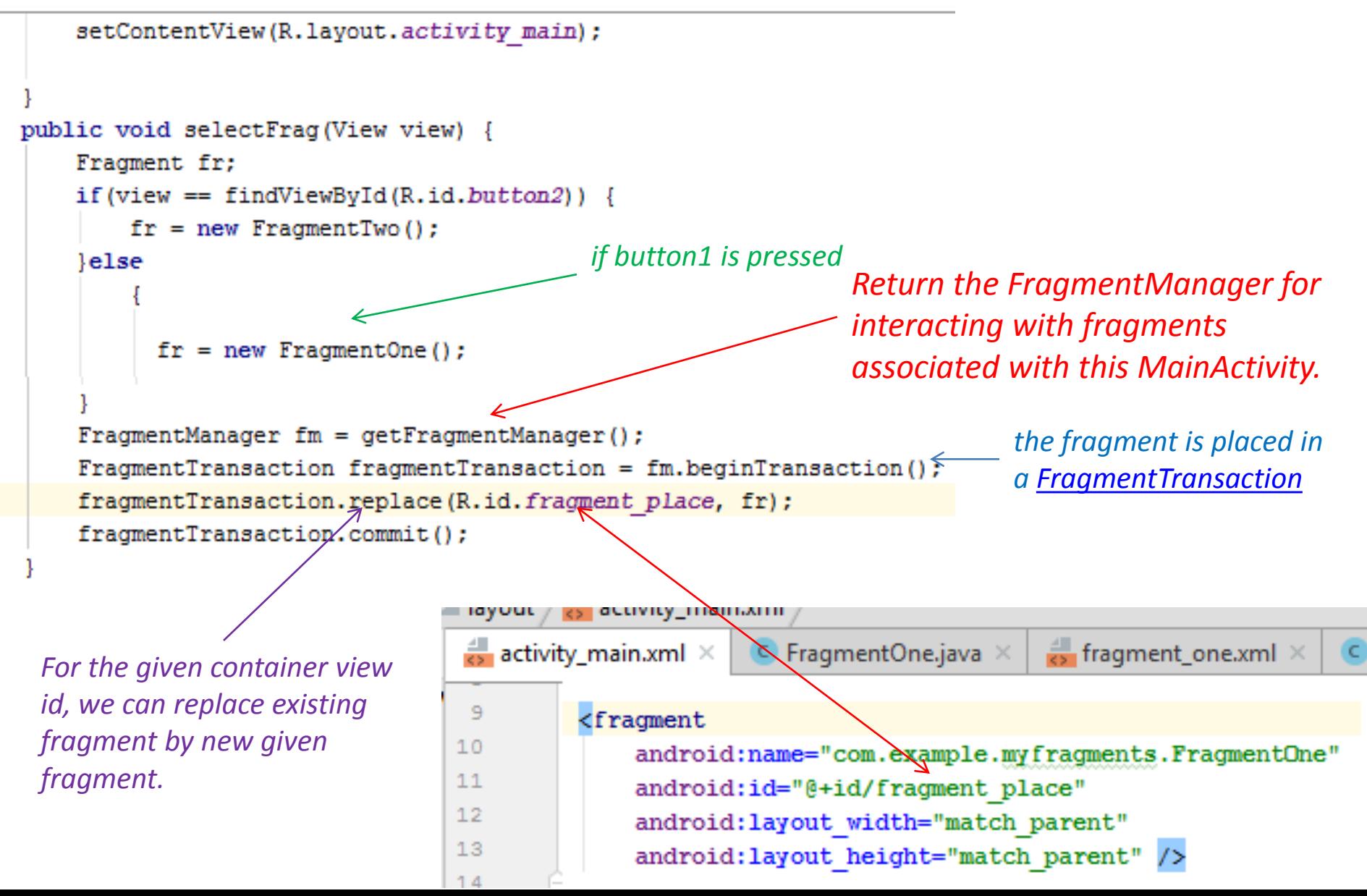

.

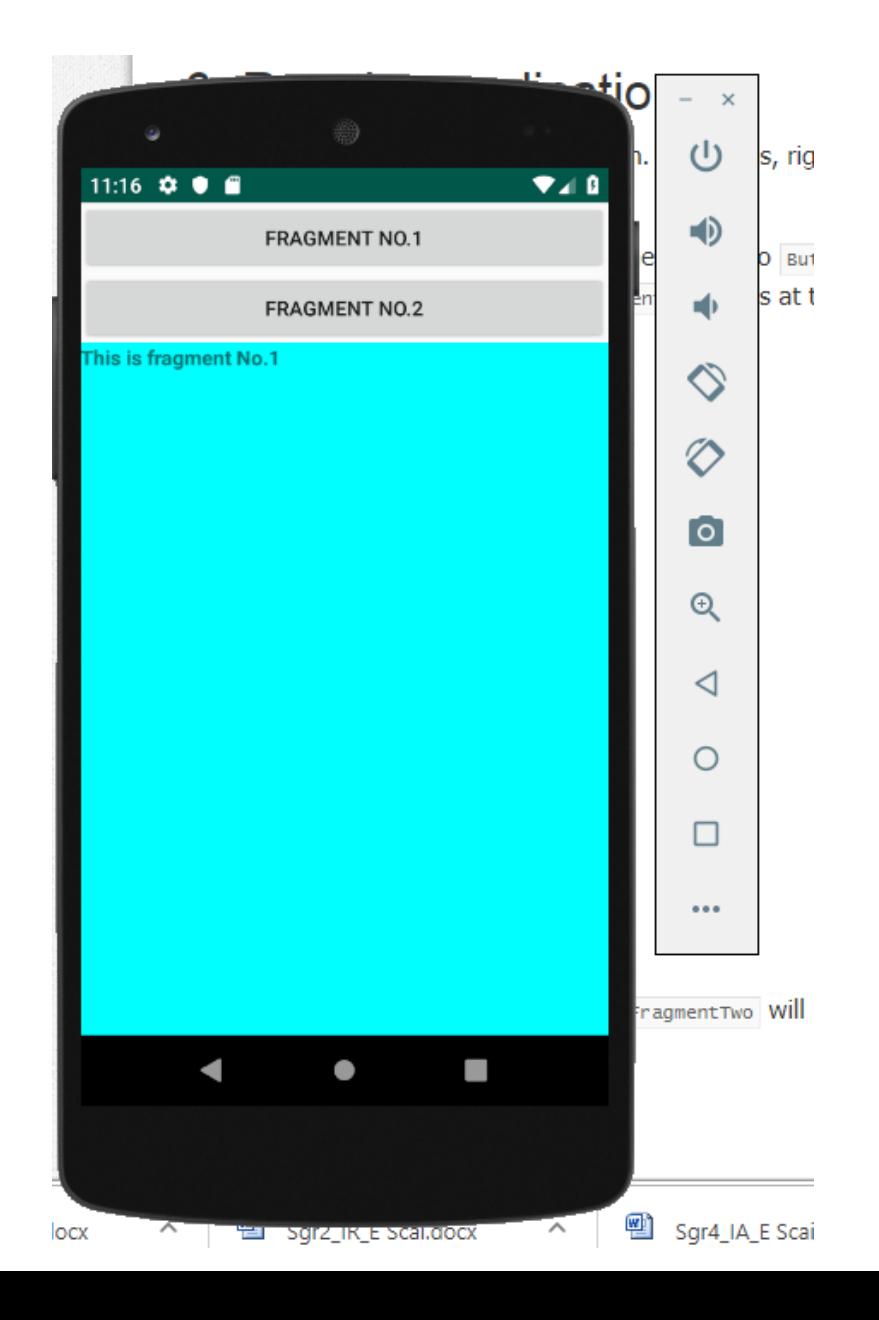

Now:

- 1 Create *FragmentTwo* class and its layout,
- 2 Modify *MainActivity*,
- 3 Rebuild,
- 4 Run

#### **Fragments -** *Android Fragment Lifecycle*

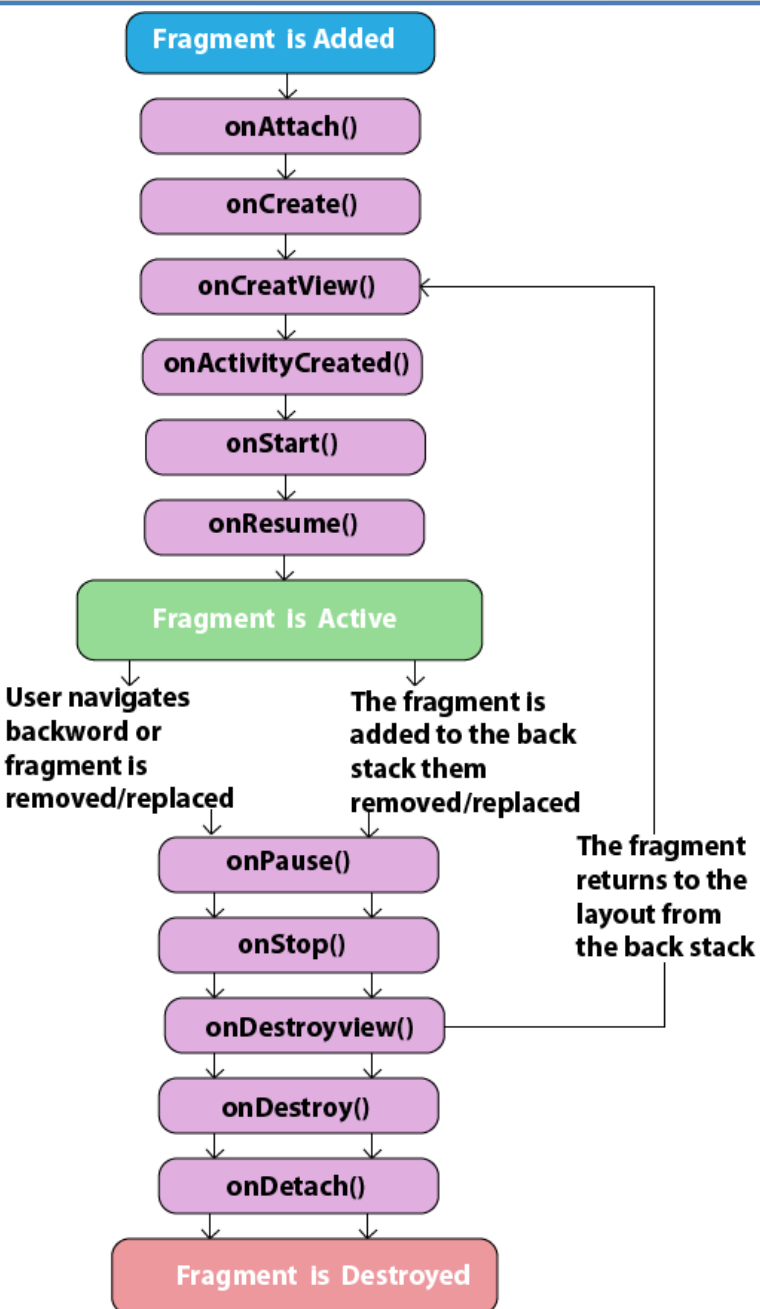

The lifecycle of android fragment is like the activity lifecycle. There are 12 lifecycle methods for fragment.

**onAttach:** When the fragment attaches to its host activity. **onCreate**: When a new fragment instance initializes, which always happens after it attaches to the host

**onCreateView**: When a fragment creates its portion of the view hierarchy, which is added to its activity's view hierarchy.

**onActivityCreated:** When the fragment's activity has finished its own onCreate event.

**onStart**: When the fragment is visible; a fragment starts only after its activity starts and often starts immediately after its activity does. **onResume**: When the fragment is visible and interactable; a fragment resumes only after its activity resumes and often resumes immediately after the activity does.

#### **Fragment is active**

**onPause**: When the fragment is no longer interactable; this occurs when either the fragment is about to be removed or replaced or when the fragment's activity pauses.

**onStop**: When the fragment is no longer visible; this occurs either after

the fragment is about to be removed or replaced or when the fragment's activity stops.

**onDestroyView**: When the view and related resources created in onCreateView are removed from the activity's view hierarchy and destroyed.

**onDestroy**: When the fragment does its final clean up. **onDetach**: When the fragment is detached from its activity.

# Sending Data to Fragment from Activity

#### In Activity

One way to get data from activity is by calling a method on the activity that returns data as shown above. Data can also be sent to fragment when it is created by adding data to bundle:

*Bundle bundle = new Bundle(); bundle.putString("user", "user name"); SampleFragment fragment = new SampleFragment(); fragment.setArguments(bundle);*

#### In Fragment

Read the data in onCreateView method of the fragment by calling getArguments() method to get the bundle and calling appropriate methods on it to read values from it.

*public View onCreateView(LayoutInflater inflater, ViewGroup container, Bundle savedInstanceState) { String user = getArguments().getString("user"); return inflater.inflate(R.layout.fragment, container, false); }* 

### **Sending Data from Fragment to Activity**

Fragment can send data to activity by calling a setter method in the activity.

*((FragmentActivity)getActivity()).setData("333");*

#### **Fragments -** Example-continued with FragmentThree – **send data**

# How to pass data (string) from MainActivity to fragment:

```
public void selectFraq(View view) {
    Fragment fr;
    if (view == findViewById(R.id.button2)) {
        fr = new FragmentTwo();
    lelse
            if (view == findViewById(R.id.button3)) {
                Bundle bundle = new Bundle();
                bundle.putString("param", "My name is SMART STUDENT");
                fr = new FragmentThree();
                fr.setArquments(bundle);
            else
                fr = new FragmentOne();
    FragmentManager fm = getFragmentManager();
    FragmentTransaction fragmentation = fm.beginTrainsaction();fragmentTransaction.replace(R.id.fragment place, fr);
    fragmentTransaction.commit();
```
# Add a new button on activity main.xml

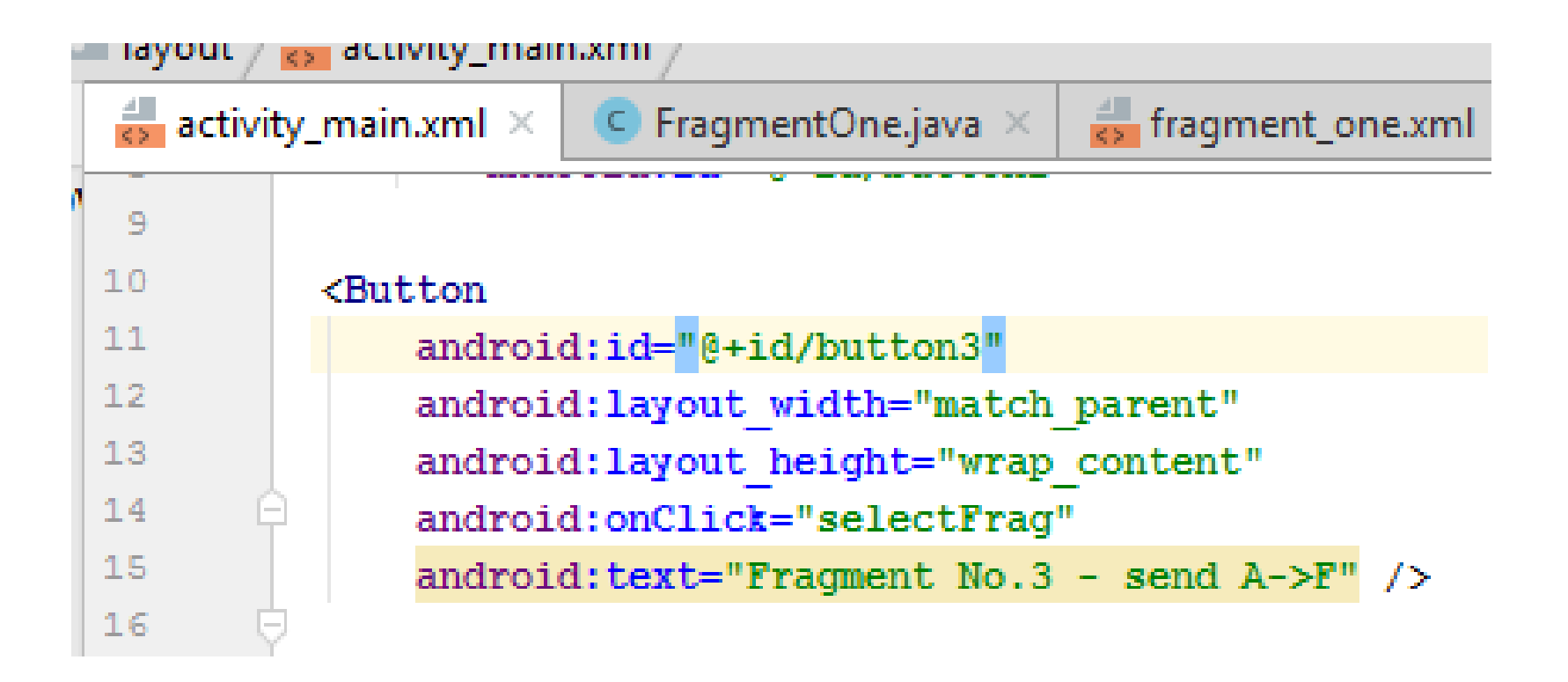

# Create java class for FragmentThree.:

```
import android.app.rragment;
import android.os.Build;
import android.os.Bundle;
import android.view.LayoutInflater;
import android.view.View;
import android.view.ViewGroup;
```

```
public class FragmentThree extends Fragment {
    @Override
```

```
public View onCreateView(LayoutInflater inflater,
                         ViewGroup container, Bundle savedInstanceState) {
    String myStr = getArguments() .getString(key: "param");
```
//Inflate the layout for this fragment

return inflater.inflate(R.layout.fragment three, container, attachToRoot: false);

- Create a layout for FragmentThree
- a TextView control must be added
- Rebuild and run the app

### If you want to use a fragment for two different action (strings):

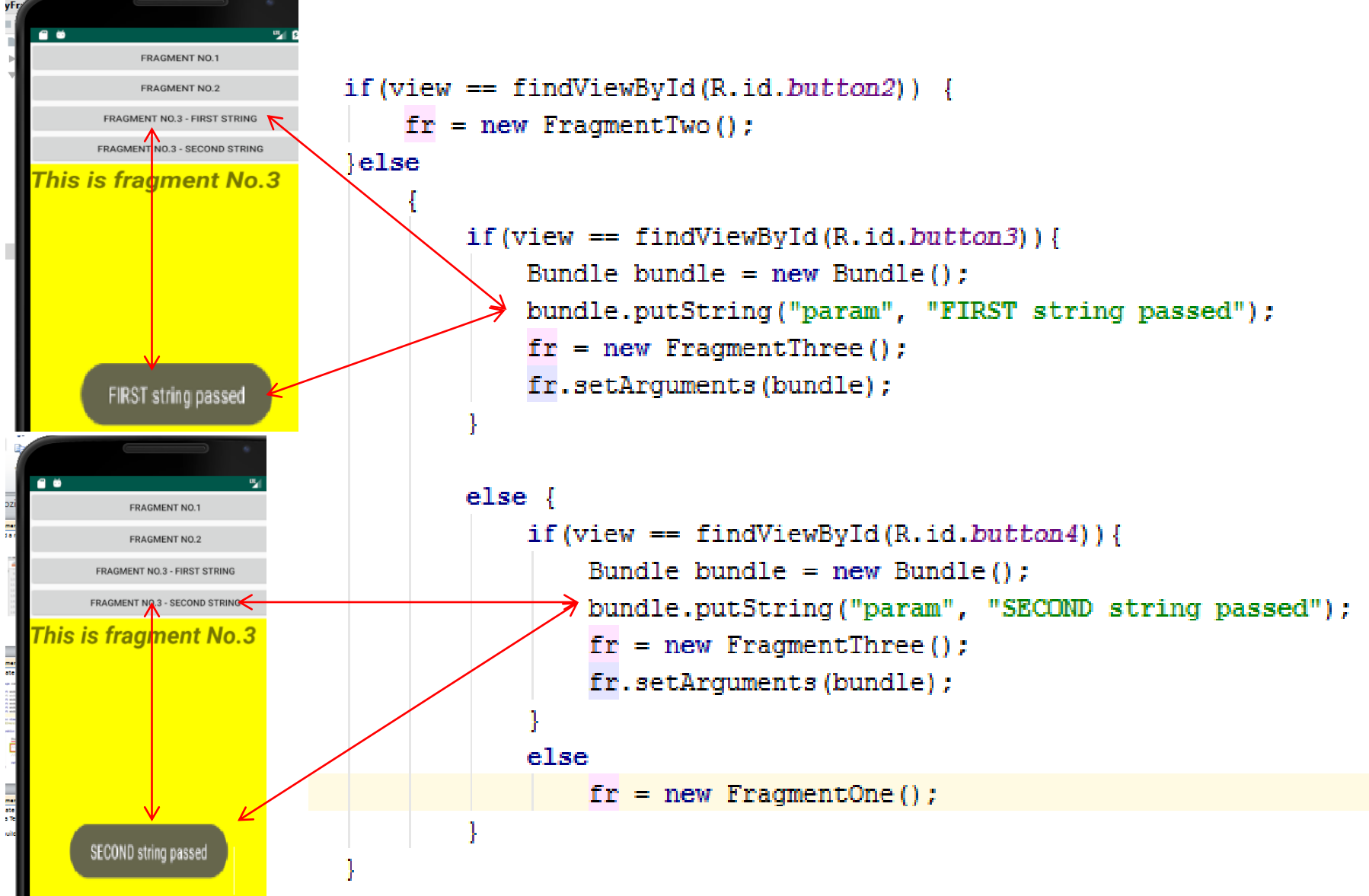

You can try to call a fragment inside of another fragment (like a call of a function inside of another function)

-see the final state of the discussed project-

Source code for MainActivity, fragments and their layouts are in *MyFragments* arhive on PMD site.

Note: there is a semantic bug in *FragmentFour.java*. It is not recommended to call a fragment inside another fragment, as you saw at project presentation (see FragmentFour.java lines 24-32). I inssisted about this in my presentation. A fragment can call another fragment only if an activity is uses as an intermediate.